# **MM Electronic Mail User Manual**

**Joseph Brennan**

# **Columbia University Center for Computing Activities**

**Academic Computing Consulting Services**

March 1990 Edition, revised December 1990

Some of the content of this manual is taken from earlier MM Manuals written by Sue Zayac, Lisa Covi and Lynn Jacobsen. The current editor and writer is Joseph Brennan, e-mail address brennan@cunixf.cc.columbia.edu. Comments and suggestions for improvements in future editions are welcome.

The Unix version of MM was written with CCMD at Columbia University by Chris Maio, Howie Kaye, Fuat Baran, and Melissa Metz. CCMD was also written at Columbia University, by Andrew Lowry and Howie Kaye.

The original MM for DEC20s (and its design) was written by a number of people, including Michael McMahon, Stuart McLure Cracraft, Ted Hess and Mark Crispin.

Copyright 1990 Columbia University Center for Computing Activities

# Contents

# **Table of Contents**

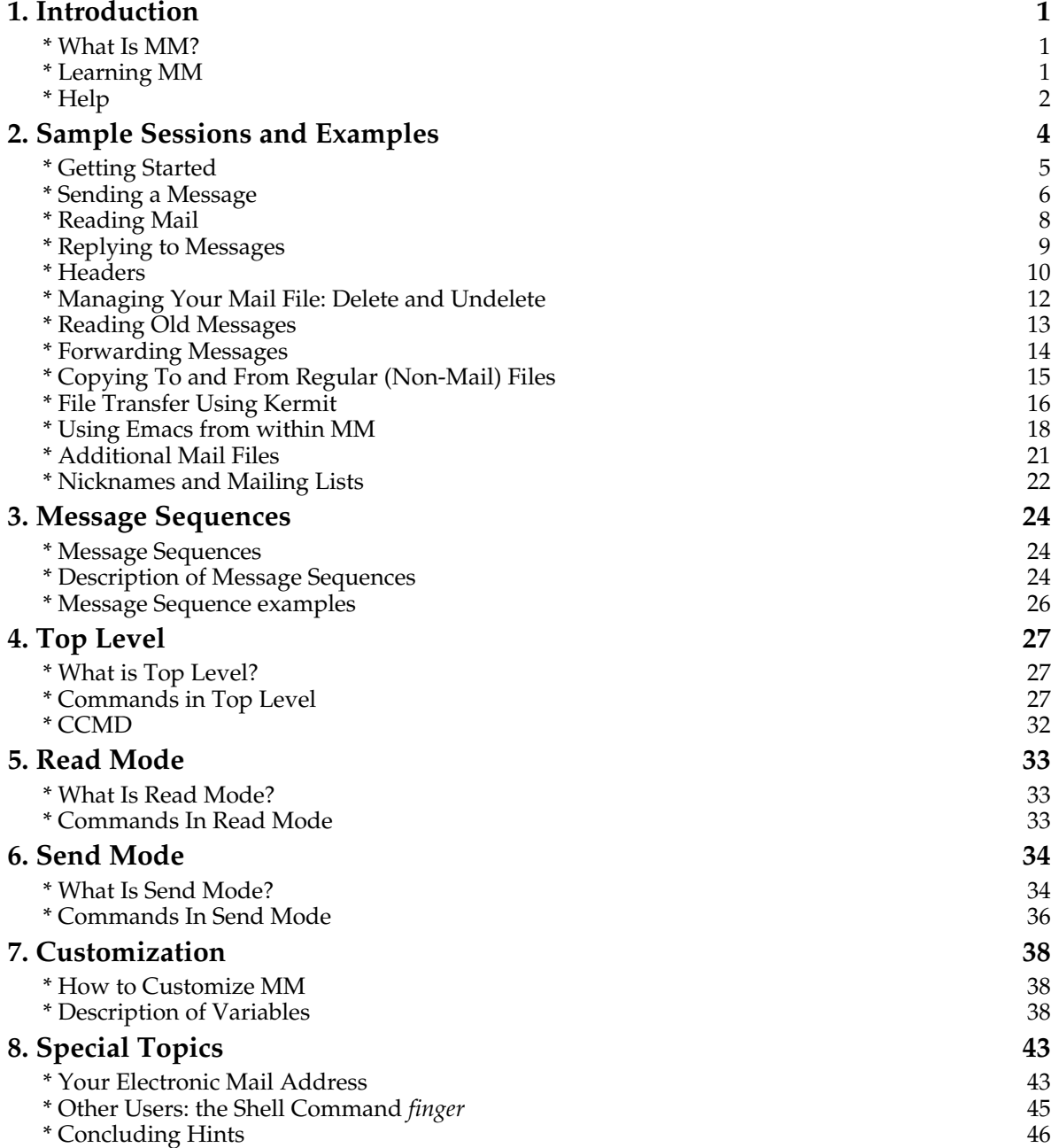

# **Preface**

The electronic mail system MM runs on Connections can also be made through some CUCCA's unix-based computers. If you have departmental computers on the Morningside an account on one of those machines, you are Campus and at the Health Sciences Campus. welcome to use MM to communicate with Contact your local departmental administrator people on campus or around the world. for details.

All faculty and staff of Columbia University **COMMUNICATIONS SOFTWARE** are being offered free accounts with a limited amount of connect time and disk space. For No matter how you connect, you need information, call the Academic Computing communications software to let your PC act as Help Desk at 854-4854. The host computer is a terminal. Columbia supports software called<br>known as "Mail" or cunixf. <br>Kermit, available for both MS-DOS PC's and

Students (and faculty using computers for between your PC and the MM host computer. instruction) have accounts on cunixa, cunixb or cunixd. There is a fee for students. To arrange cunixd. There is a fee for students. To arrange Macintosh and MS-DOS Kermit can be copied for an account, contact the Business Office, free at the Business Office, 102 Philosophy

Many MM users connect from their own PC's, Information at 854-3703. on campus or off. That makes it convenient to check mail every day, or many times a day. **LOGGING IN**

The booklet *Preparing for Data Communi-* Information on how to log in is contained in *cations with the PBX* gives details of how to the handout *Using MM*. You should get it connect through the ROLM phone system on when you get your account. Once you log in, the Morningside Campus. If you order the you can start MM. the Morningside Campus. If you order the *data phone option* from Telecommunications (854-6254), you can simply run a cable between **PUBLICATIONS** your PC's serial port and the connector built into the ROLM data phone. No modem is You can get all the publications mentioned

From off campus, you can dial in to the ROLM microcomputer labs at 215 International PBX using a modem. The phone numbers are Affairs and 251 Mudd also have the handouts PBX using a modem. The phone numbers are 854-1812 and 854-1824. They connect at 2400, and reference copies of the manuals. 1200 or 300 baud.

Kermit, available for both MS-DOS PC's and Macintosh. Kermit can also transfer files

Hall; bring your own disk. At the Business Office, you can also purchase Kermit disks and **MM FROM YOUR OWN PC** manuals, and get free handouts. For more information on Kermit, contact Kermit

here at the Academic Computing Business Office, 102 Philosophy Hall, 854-3555. The

## Introduction

# **1. Introduction**

#### **\* What Is MM?**

MM is a powerful electronic mail system that allows you to send, read, edit, and manage messages quickly and easily.

MM has three different *modes*.

- **Top-level** is the default or initial mode you are in when you enter MM. At **top-level mode** you can perform general operations on your mail such as finding out how many messages are in your mailbox and who they are from. Also at **top-level**, you begin the procedures to *read* and *send* mail.
- In **read mode**, you give commands about the mail you are reading. You can for example delete or file it, or reply to it.
- In **send mode**, you give commands about the mail you are sending to other users.

Within each mode there are a series of commands that you may use to work with the messages you have received or to compose and send outgoing messages. A command simply consists of an English word, or several, typed at the *MM>, Read>*, or *Send>* prompt (the prompts at the three modes) followed by a carriage return.

Unlike other Unix programs, MM accepts a command in either upper or lower case. (Notice though that file names are case-sensitive.) MM will attempt to interpret each command: if understood, the command is executed; if not, MM will complain to you about the command error.

MM has a large list of commands that do many different things. You don't need to know them all to use MM effectively, but they make a flexible whole within which MM can operate.

#### **\* Learning MM**

A good way to learn how to use MM and its commands is to look at this manual while you use MM. The second chapter is a series of examples demonstrating the use of the most common MM commands and should be helpful in getting you started. The other chapters offer a more detailed description of the commands used in the examples, as well as a complete list of all commands and options available at each mode.

If, after you have used MM extensively, you feel that something has been left out of the program, feel free to use the *bug* command, which lets you communicate with the maintainers of MM. We are willing to listen to reasonable suggestions and let you know whether anything can be done.

## **\* Help**

MM has extensive internal help. It is more detailed than this manual. If you are getting unexpected results or don't see quite how to use a command, see whether the online help explains it more fully.

There are three versions of help, as shown in the following examples:

Typing in a *?* at any MM prompt gives all the commands available at that point. The most important example is *help ?* (*help*, space, question-mark), which shows what help is available:

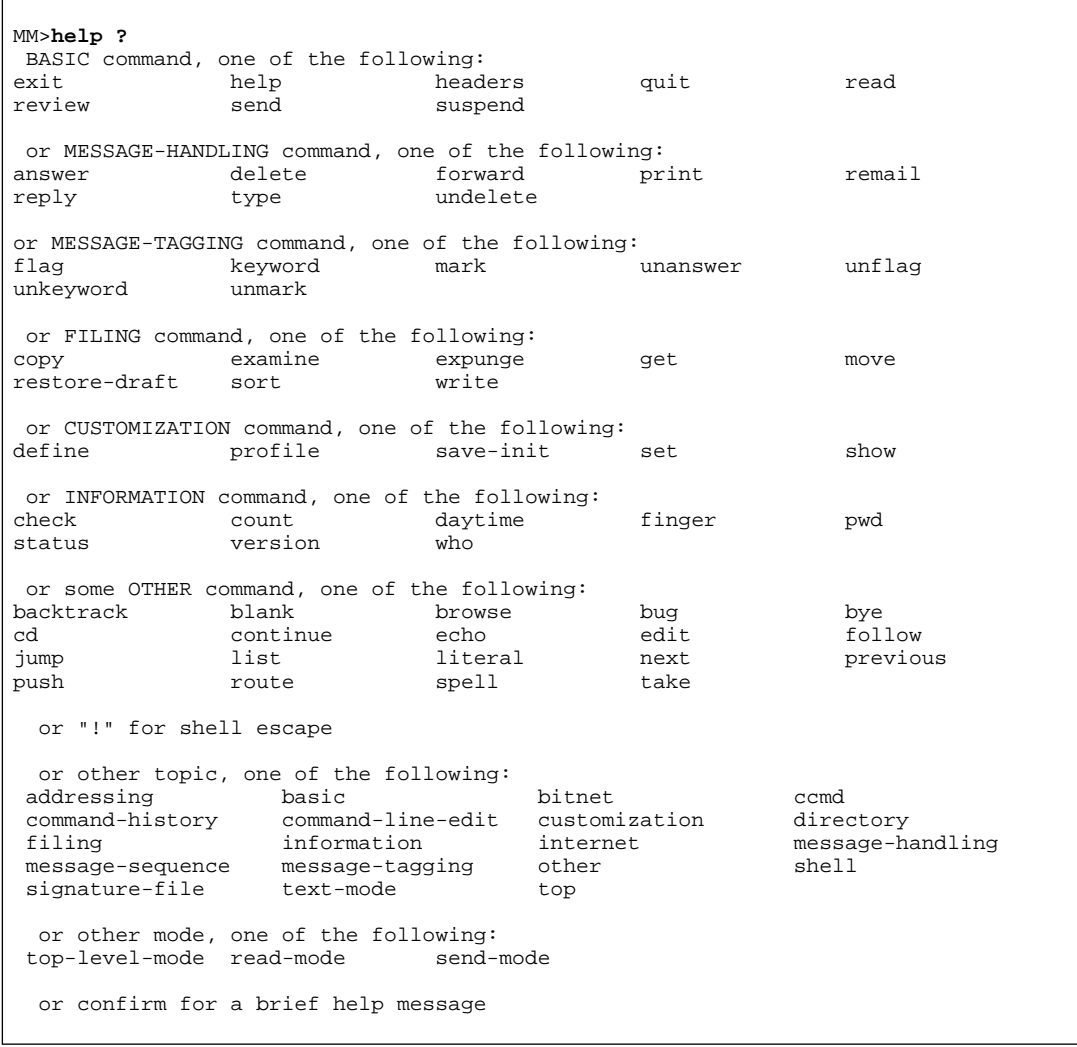

At the *Send>* and *Read>* prompts, slightly different lists appear.

## Introduction

Typing in *help* followed by any command name then gives further information on each of the specific commands. For example, to get more information on the command *headers*, type *help headers*:

#### MM>**help headers**

```
The HEADERS command is used to list "headline" summaries of messages
 in your current mail file. Each summary line contains the sequence
 number, date, sender, subject, status and length of a message.
To use the HEADERS command, type "headers" followed by a message
 number or message-sequence. The default is the current message.
For example: \qquad \qquad Displays summaries of:
  headers 2:4 Messages numbered 2 through 4
  headers subj meeting Messages with "meeting" in the subject line
  headers unanswered Messages you haven't replied to yet
 h from walter after 11/23/88 Messages from "walter" dated after
                                  Nov 23, 1988
The first example would give you the following:
   K 2) 23-Dec Walter Bourne SAS graph stuff (1061 chars)
      3) 6-Feb Jeff Eldredge Technical Notes (749 chars)
FA 4) 21-Feb Bea Hamblett sas article (277 chars)
For more help type "help" and one of these topics:
 message-sequence basic
```
Typing *headers ?* gets a screen suggesting possible completions:

```
MM>headers ? message number
 or range of message numbers, n:m
 or range of message numbers, n-m
 or range of message numbers, n+m (m messages beginning with n)
 or "." to specify the current message
 or "*" to specify the last message
or message sequence, one of the following:<br>after all answ
                            answered before
current deleted flagged from
 inverse keyword last longer
new on on previous-sequence recent<br>seen shorter since subject
seen shorter<br>
unflagged unkeywor
                 unkeyword unseen
 or "," and another message sequence
```
# **2. Sample Sessions and Examples**

This section presents a series of sample sessions demonstrating the use of MM. These topics will be covered:

- Getting Started
- Sending a Message
- Reading Mail
- Replying to Messages
- Headers
- Managing Your Mail File: Delete and Undelete
- Reading Old Messages
- Forwarding Messages
- Copying To and From Regular (Non-Mail) Files
- File Transfer Using Kermit
- Using Emacs from within MM
- Additional Mail Files
- Defining Mailing Lists

In the following examples, what you type appears in **bold**. After most of the commands, hit the carriage return, marked *return* or *enter* on most keyboards, and shown here by the abbreviation *<cr>*. You do not have to type a space before the carriage return.

The *escape* key is indicated by the symbol *[ESC]*; it may be marked *meta* or *alt* on some keyboards. Control Sequences are represented by *<ctrl/>* or *CTRL-* or the caret *^* followed by a letter. To type a Control letter, depress the control key while typing the letter (similar to pressing shift for upper case).

#### **\* Getting Started**

MM can be started by simply typing *mm* to the Unix shell command interpreter. Most people at Columbia use the kornshell (ksh), which is identified by the \$ prompt. So to start MM you would type:

\$ **mm <cr>**

MM then checks to see whether you have new mail. If you do, it displays a line indicating what the message number is, the date it was received, who the message is from, the subject and the length of the message in characters.

```
$ mm <cr>
Columbia MM, version 0.90.0
Please report all bugs using MM's BUG command, or send mail to BUG-MM.
Suggestions are also welcome.
Reading /u/student/CC/lmc/mbox
19 messages read
N 20) 18-May Rob Cartolano Meeting Canceled (475 chars)
[ H=headers R=read REV=review S=send Q=quit BYE ?=Hints HELP ]
MM>
```
In the example above, the user typed *mm*. The next three lines show a greeting message. Then *Reading*... indicates that the old mail is being found in the file /u/student/CC/lmc/mbox. *19 messages read* indicates what was already stored in the mail file. The next line indicates that the user has one piece of new mail, from Rob Cartolano. Finally, there is a "hint" line, and the *MM>* prompt, which is what MM types to show that it is waiting to receive a command from you.

The "new mail" line is called a header. It is actually a combination of several header fields that you will become familiar with later on. What do we learn from it? The message is *N*ew (not read yet), it's message number *20* in the mail file, and it was sent on *18-May* by *Rob Cartolano*. Rob put the subject as *Meeting Canceled* and the message is *475 chars* long.

Usually, you read your new messages each time you start MM, but you don't have to. The headers of the new messages are shown so you can decide about reading them, based on who sent a message, what it's about, and how long it is.

6

#### **\* Sending a Message**

Now that we are in MM, we would like to send a message. Sue is sending mail to Walter with a copy to Maurice. First she starts the MM program, then she types *send*. MM prompts for the addressee, any carbon copies (cc:), and the topic of the message. After Sue provides this information, she types in the body of the message. When that is finished, she hits the ESC key.

```
$ mm
Columbia MM, version 0.90.0
Please report all bugs using MM's BUG command, or send mail to BUG-MM.
Suggestions are also welcome.
Reading /us/us/sue/mbox
8 messages read
[ H=headers R=read REV=review S=send Q=quit BYE ?=Hints HELP ]
MM>send
To: walter
cc: maurice
Subject: SPSSX TNote Draft
Message (End with CTRL-D or ESC
 Use CTRL-B to insert a file, CTRL-E to enter editor, CTRL-F to run text
 through a filter, CTRL-K to redisplay message, CTRL-L to clear screen and
 redisplay, CTRL-N to abort, CTRL-P to run a program and insert output.):
I think this is now ready for critical reading. Do you
want to find readers or shall I? /sue
[ D=display S=send TE=text ED=edit TY=type Q=quit ?=Hints HELP ]
Send>s
walter... Queued
maurice...Queued
[ H=headers R=read REV=review S=send Q=quit BYE ?=Hints HELP ]
MM>exit
No messages deleted.
[1] + Stopped (signal) mm
$
```
In the above example, typing the ESC key terminated the message and left Sue in **send mode**, indicated by the *Send*> prompt. *Send mode* has many of its own commands that you can see by typing *?*. To send the message off, she typed *s* to the *Send*> prompt. To exit MM she typed *exit*. If she had decided NOT to send the message, she could have typed *quit* at the *Send* prompt.

#### **KEEPING A COPY FOR YOURSELF**

You may want to have a copy of a message he or she has sent. MM does not automatically keep a copy, but there are several ways of accomplishing it. One method is to *cc* yourself, and you will receive a copy of the message in your mailbox. A second method is to use the *fcc* command, which sends a copy of the message to a file that you name. In the example, both are done for the sake of demonstration.

```
$ mm
Columbia MM, version 0.90.0
Please report all bugs using MM's BUG command, or send mail to BUG-MM.
Suggestions are also welcome.
Reading /us/us/sue/mbox
8 messages read
[ H=headers R=read REV=review S=send Q=quit BYE ?=Hints HELP ]
MM>send
 To: walter
 cc: maurice, sue
 Subject: SPSSX TNote Draft
 Message (End with CTRL-D or ESC
 Use CTRL-B to insert a file, CTRL-E to enter editor, CTRL-F to run text
 through a filter, CTRL-K to redisplay message, CTRL-L to clear screen and
  redisplay, CTRL-N to abort, CTRL-P to run a program and insert output.):
I think this is now ready for critical reading. Do you want to
find readers or shall I? /sue
[ D=display S=send TE=text ED=edit TY=type Q=quit ?=Hints HELP ]
Send>fcc outmsg
Send>s
walter... Queued
maurice...Queued
sue...Queued
*outmsg...Sent
[ H=headers R=read REV=review S=send Q=quit BYE ?=Hints HELP ]
MM>exit
No messages deleted.
[1] + Stopped (signal) mm
\mathsf{s}
```
If you want to keep copies of everything you send, you can customize MM so that it does so, using one of the *set* commands described starting on page 38.

The customization commands *set default-cc-list* and *set default-fcc-list* can be used to put yourself on every cc list, or a certain file on every fcc list.

If you use *fcc*, either directly or through *set default-fcc-list*, note that it assumes the file goes into the current directory. This may cause problems if you change from your usual directory and then use MM. You have to start MM from the right directory, or specify the directory in the *fcc*. The customization command *set saved-messages-file* is similar to *set default-fcc-list*, but will always assume the file is in your mail-directory, and may therefore be preferable.

The file where the copies go is referred to as an additional mail file. To look at it, at the *MM>* prompt type *get <filename>*, and you can then use all the MM commands with the file, like *headers*, *read*, and so on. To return to the main mail file, just type *get*.

### **\* Reading Mail**

The mail sent by Sue in the previous example is now read by Walter.

```
$ mm
/usr/local/mm
N 6) 18-May Sue Zayac SPSSX TNote Draft (251 chars)
[ H=headers R=read REV=review S=send Q=quit BYE ?=Hints HELP ]
MM>read
Message 6 (251 chars)
Received: by cunixf.columbia.edu (5.54/5.10) id AA12719;
       Fri, 18 May 90 15:53:45 EDT
Date: Fri, 18 May 1990 15:53:43 EDT
From: Sue Zayac <sue@cunixf.columbia.edu>
To: walter
Cc: maurice
Subject: SPSSX TNote Draft
Message-Id: <CMM.0.90.580161223.sue@cunixf.columbia.edu>
I think this is now ready for proofreading. Do you want to
find readers or shall I? / sue
[Press any key to continue]
[ D=delete H=header R=reply TY=type PRI=print Q=quit ?=Hints HELP ]
Read>
```
After showing Walter the message, MM remained in **read mode**, indicated by the *Read>* prompt. **Read mode**, like **send mode**, has several of its own commands. Type a *?* at the *Read>* prompt to see them. If you press <*cr*> at the *Read*> prompt, the next unseen message is displayed. When there are no more, *<cr>* returns you to the top-level prompt, *MM>*.

#### **\* Replying to Messages**

The *reply* command simplifies sending a message in reply to one you have received. In this example, Walter has just read Sue's message and sends her a reply.

```
Read>reply
 Message (End with CTRL-D or ESC
  Use CTRL-B to insert a file, CTRL-E to enter editor, CTRL-F to run text
  through a filter, CTRL-K to redisplay message, CTRL-L to clear screen and ]
  redisplay, CTRL-N to abort, CTRL-P to run a program and insert output.):
Have Lisa and Lynn read it. - Walter
[ D=display S=send TE=text ED=edit TY=type Q=quit ?=Hints HELP ]
Send>s
sue... Queued
[ D=delete H=header R=reply TY=type PRI=print Q=quit ?=Hints HELP ]
Read>
```
*Reply* is similar to *send*. *Reply* automatically fills in "To:" as the original sender, and copies the "Subject:" from the original message.

#### **REPLY ALL** and **REPLY INCLUDING**

Two keywords can be added to the reply command. Normally, the reply goes just to the sender of the original message, even though there may be other people who received the original message as part of its "To:" or "cc:" lists. If you command *reply all*, the reply will be sent to all the people who got the original.

The second keyword, *including*, includes the original message in the reply. In the example above, for example, if Walter had delayed replying, Sue might have forgotten what Walter's reply was about. To guard against that, Walter could have typed *reply including*, so Sue would receive a message containing her own message followed by Walter's response. The included text is set off by > marks.

Both keywords can be used together, *reply all including*.

10

#### **\* Headers**

Another useful command is *headers*. *Headers* will give you a headline summary of messages in your mail file. In this example, Walter uses the command *headers all* to get a list of all his mail messages. [Note: *all* here is a message sequence that refers to all messages contained in the current mail file. For a complete explanation of what message sequences are and which sequences are available, see page 24].

```
$ mm
/usr/local/mm
[ H=headers R=read REV=review S=send Q=quit BYE ?=Hints HELP ]
MM>headers all
       1) 17-May Margarita Suarez LaserWriter B (317 chars
       2) 17-May Charlie C. Kim sunos 4.0 (313 chars)
  A 3) 18-May Don Lanini Emacs question (1036 chars)
       4) 18-May Robert C Lehman Mets on Sunday (285 chars)
 A 5) 18-May Robert T. Cartolano Mac stuff (5258 chars)
R A 6) 18-May Sue Zayac SPSSX TNote Draft (251 chars)
[ H=headers R=read REV=review S=send Q=quit BYE ?=Hints HELP ]
MM>
```
Messages that have been answered are marked with an "A" in the first column area. See the next page.

A useful variant of the *headers* command is *headers from <name>* (where *from <name>* is another example of a message sequence) to see only messages from certain people. For example:

```
MM>headers from su
        1) 17-May Margarita Suarez LaserWriter B (317 chars)<br>6) 18-May Sue Zayac SPSSX TNote Draft (251 ch
R A 6) 18-May Sue Zayac SPSSX TNote Draft (251 chars)
[ H=headers R=read REV=review S=send Q=quit BYE ?=Hints HELP ]
MM>
```
This is a string search, not a keyword search. Typing only part of the name ("su") will match any name with "su" in it.

Two very useful variants of the *headers* command are *headers subject <string>* and *headers text <string>*, which look for any messages with the string in their subject or text fields, respectively. Sometimes you remember getting a message about something, but not when or from whom. Choose a good topic word (or partial word) and one of these commands should help find the message. For example:

```
MM>headers subj su
          2) 17-May Charlie C. Kim sunos 4.0 (313 chars)<br>4) 18-May Robert C Lehman Mets on Sunday (285 c
                                              admos 1:5 (11)<br>Mets on Sunday (285 chars)
[ H=headers R=read REV=review S=send Q=quit BYE ?=Hints HELP ]
MM>
```
Again, note that this is a string search, not a keyword search. Think about this when choosing the "Subject" for your own mail. Be specific so your correspondents can do efficient *headers* searches. For example, don't use something like "meeting"; use "Thursday Brown Bag Meeting".

Type *help message-sequence* at the *MM>* prompt to see all the variations of the *headers* command. The letter codes at the left side of the *headers* display show the status of the message, as follows:

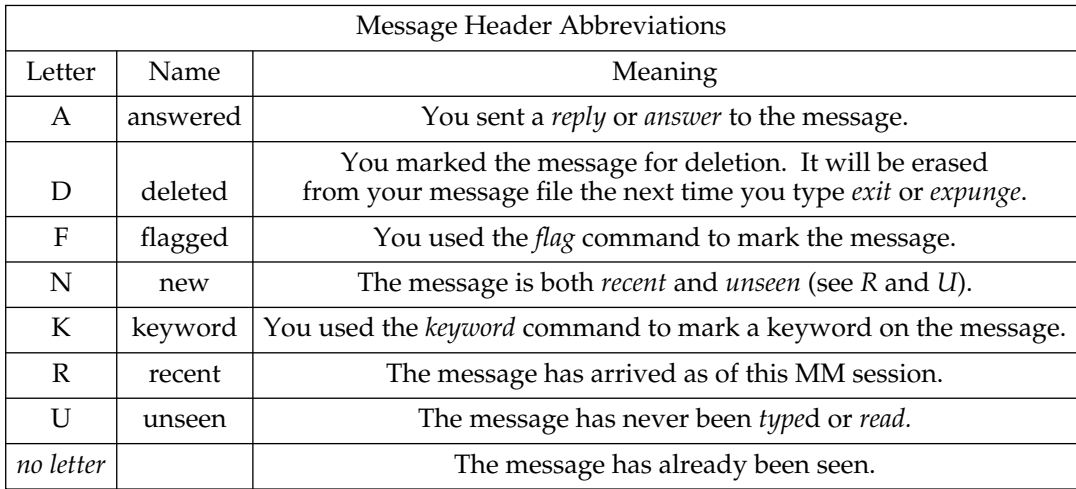

### **\* Managing Your Mail File: Delete and Undelete**

You can get rid of messages you no longer need with the *delete* command:

```
MM>delete 1,2
   1:2
[ H=headers R=read REV=review S=send Q=quit BYE ?=Hints HELP ]
MM>headers all
   D 1) 17-May Margarita Suarez LaserWriter B (317 chars)
   D 2) 17-May Charlie C. Kim sunos 4.0 (313 chars)
  A 3) 18-May Don Lanini Emacs question (1036 chars)
       4) 18-May Robert C Lehman Mets on Sunday (285 chars)
A 5) 18-May Robert T. Cartolano Mac stuff (5258 chars)<br>R A 6) 18-May Sue Zayac SPSSX TNote Draft (251
                                      SPSSX TNote Draft (251 chars)
[ H=headers R=read REV=review S=send Q=quit BYE ?=Hints HELP ]
MM>
```
Messages that have been deleted are marked with a "D" in the first column area. Note that after messages are *delete*d, they are still there until you type *exit* and leave MM or until you type the command *expunge*. This is useful if you should change your mind and want to *undelete* a *delete*d message:

```
MM>undel 2
 2
[ H=headers R=read REV=review S=send Q=quit BYE ?=Hints HELP ]
MM>headers all
   D 1) 17-May Margarita Suarez LaserWriter B (317 chars)
       2) 17-May Charlie C. Kim sunos 4.0 (313 chars)
  A 3) 18-May Don Lanini Emacs question (1036 chars)
       4) 18-May Robert C Lehman Mets on Sunday (285 chars)
A 5) 18-May Robert T. Cartolano Mac stuff (5258 chars)<br>R A 6) 18-May Sue Zayac SPSSX TNote Draft (251
                                      SPSSX TNote Draft (251 chars)
[ H=headers R=read REV=review S=send Q=quit BYE ?=Hints HELP ]
MM>
```
### **\* Reading Old Messages**

You can reread messages in your mail file with the *read* or *review* command and the message number.

```
MM>headers 6<br>R A 6) 18-May Sue Zayac
                                     SPSSX TNote Draft (251 chars)
[ H=headers R=read REV=review S=send Q=quit BYE ?=Hints HELP ]
MM>read 6
Message 6 (251 characters):
Received: by cunixf.columbia.edu (5.54/5.10) id AA12852;
       Fri, 18 May 90 15:55:07 EDT
Date: Fri, 18 May 1990 15:55:05 EDT
From: Sue Zayac <sue@cunixf.columbia.edu>
To: walter
Subject: SPSSX TNote Draft
Message-Id: <CMM.0.90.580161305.sue@cunixf.columbia.edu>
I think this is now ready for critical reading. Do you
want to find readers or shall I? /sue
[Press any key to continue]
[ D=delete H=header R=reply TY=type PRI=print Q=quit ?=Hints HELP ]
Read>
```
You can use *read from* <name> and *read subject* <string> and other variants, too. Type *help message-sequence* for the variants.

14

#### **\* Forwarding Messages**

Messages can be forwarded to other computer IDs with the *forward* command. Before the message is sent on, you are given an opportunity to preface it with a comment. If you don't wish to insert a comment, just press the "Escape" key (the way you usually finish entering text). MM will send the message with a header indicating it has been forwarded from you and not sent directly from the original sender. Replies will come to you.

In this example, Walter sends Sue's message on to two other IDs. He prefaces her message with a note of his own.

Read>**for**ward (message to) **lynn,lisa** Message (End with CTRL-D or ESC Use CTRL-B to insert a file, CTRL-E to enter editor, CTRL-F to run text through a filter, CTRL-K to redisplay message, CTRL-L to clear screen and redisplay, CTRL-N to abort, CTRL-P to run a program and insert output.): **Can you read Sue's new TNote before Friday? - Walter** [ D=display ED=edit H=header S=send TY=type Q=quit ?=Hints HELP ] Send>**s** lynn... Queued lisa... Queued [ D=delete H=header R=reply TY=type PRI=print Q=quit ?=Hints HELP ] Read> [ H=headers R=read REV=review S=send Q=quit BYE ?=Hints HELP ] MM>**exit** Expunging deleted messages. [1] + Stopped (signal) mm \$

Walter used the TAB key to make the computer finish out the *forward* command, so "ward (message to)" was printed by the computer. Also, note that when Walter exited MM this time, the message he deleted earlier was expunged.

Lynn and Lisa will receive a message containing Walter's line "Can you read..." followed by Sue's message to Walter.

The command *remail* acts similarly, but does not let you insert any comment, and replies will go to the original sender. *Remail* is for messages that weren't really for you.

### **\* Copying To and From Regular (Non-Mail) Files**

#### **COPYING FROM A FILE INTO A MESSAGE**

You can insert a regular file into a message. Start as you would in *send*ing a message. When you wish to insert the text from the file, type CTRL-b. You will then be prompted for the name of the file. In this example, Sue sends her document, spssx-tnote.mss, to Lisa and Lynn.

```
MM>send
To: lisa,lynn
 cc: maurice
 Subject: SPSSX TNote Draft
Message (End with CTRL-D or ESC
 Use CTRL-B to insert a file, CTRL-E to enter editor, CTRL-F to run text
  through a filter, CTRL-K to redisplay message, CTRL-L to clear screen and
  redisplay, CTRL-N to abort, CTRL-P to run a program and insert output.):
Here it is:
^b
Insert file: spssx-tnote.mss
[OK]If you have any questions, send me mail. /sue
[ D=display ED=edit H=header S=send TY=type Q=quit ?=Hints HELP ]
Send>s
lisa... Queued
lynn... Queued
[ H=headers R=read REV=review S=send Q=quit BYE ?=Hints HELP ]
MM>
```
CTRL-b is not visible on screen, just the resulting prompt *Insert file:* .

It is not necessary to type anything to MM before or after inserting an external file; your entire message can consist of the inserted file.

#### **COPYING FROM A MESSAGE TO A FILE**

The *list* command copies a message to a regular file. For example, here Lynn has just read Sue's message containing the document, and decides to copy it out to a file, so she can work on it outside MM.

```
Read>list suesdocument
[ D=delete H=header R=reply TY=type PRI=print Q=quit ?=Hints HELP ]
Read>
```
From the *MM>* prompt, specify a message sequence after *list suesdocument*.

A file created by *list* starts with a list of message headers (like the result of the *headers* command) for its contents, followed by a page break, and then copies of each message. There is no page break between the messages, unless you request breaks by typing *list /separate-pages ...*. *List* does not add to an existing file; the new file created by *list* will replace an existing one of the same name.

16

### **\* File Transfer Using Kermit**

Kermit can transfer files between your PC and the host computer that runs MM. File transfer is actually the original purpose of Kermit.

There are numerous reasons to use file transfer in connection with MM. You may want to compose long MM messages with your usual PC word processor, to avoid long connect time and to avoid learning emacs. You may want to send a PC file that wasn't originally intended for electronic mail. You and a colleague may want to work together on an article, using electronic mail to send drafts from one PC to another, possibly over long distance.

#### **FILE-TO-FILE TRANSFER**

The basic Kermit operation is to transfer files between the PC and the host. For information, see the handouts *Using MS-DOS Kermit* and *Using MacKermit*, and the booklet *Kermit User's Guide*, at the Business Office, 102 Philosophy Hall (854-3555).

You can use file-to-file transfer if you wish. Downloading, use the MM command *list* at the *MM*> or *Read*> prompt to copy a message into a file on the host, and then, at the shell, use Kermit to transfer that file to your PC. Uploading, use Kermit to transfer a file from your PC to the host, and then, when sending a message, use CTRL-b to copy that file into the message.

The basic procedure has the drawback that a file is created on the host solely for purposes of transfer. You don't really need it there, and you have to remember to remove it at some point. The following examples show how to transfer directly from and to MM.

#### **TRANSFER FROM MM TO PC**

In this example, Lynn has just read the document sent by Walter, and decides to copy it to a file to be called *spssx* on her IBM XT.

```
Read>list | "kermit -s - -a spssx"
Escape back to your local system and give a RECEIVE command...
    ^]c
    Kermit-MS>receive
    [--Kermit screen showing file transfer--]
    Kermit-MS>c
Read>
```
The Kermit commands, shown above as indented, are cleared from the screen once the file transfer is complete.

The key to the transfer is the command *list | "kermit -s - -a spssx"*, which starts up the host Kermit and tells it to send. Notice the quotation marks.

Lynn also could have done this later on from the *MM>* prompt. If it were message 12, for example, the command at *MM>* would be *list | "kermit -s - -a spssx" 12*.

17

#### **TRANSFER FROM PC TO MM**

Kermit transfers files in a format called *ASCII* or *text*. Many MS-DOS word processors keep files in their own special formats, so the files must be translated into ASCII before sending and from ASCII after receiving. Each word processor has a procedure to do so fairly simply. (Macintosh is similar. A file you create should be saved as *text*. When you try to open a *text* file for editing, it is converted automatically.)

In this example, Lynn has written up comments about Sue's document using her favorite word processor on her XT. She then used the word processor's commands to make an ASCII text version of the document, named *comments*. Now she is sending it to Sue.

```
MM>send
To: sue
 cc:
 Subject: spssx tnote
 Message (End with CTRL-D or ESC
 Use CTRL/B to insert a file, CTRL/E to enter editor, CTRL/F to run text
  through a filter, CTRL/K to redisplay message, CTRL/L to clear screen and
  redisplay, CTRL/N to abort, CTRL/P to run a program and insert output.):
Sue, here are some comments on the spssx tnote:
^p
Command: kermit -k
    ^]c
    Kermit-MS>send comments
    [--Kermit screen showing file transfer--]
    Kermit-MS>c
[Done]
Lisa is sending her comments separately. Lynn
[ D=display S=send TE=text ED=edit TY=type Q=quit ?=Hints HELP ]
Send>
```
CTRL-p does not appear on screen, but only the response to it, the prompt *Command:* . After the command *kermit -k*, the cursor drops to the next line, but there is no prompt at all. After the file transfer, the Kermit commands, shown above as indented, are cleared from the screen, so the comment *[Done]* appears on the line right under *Command:* .

As you can see, MM states that CTRL-p is used "to run a program and insert output". The command *kermit -k* runs the host Kermit and tells it to stand by to receive a file. Kermit's output is the file that it receives.

In the example, Lynn wrote a line of text before and after the file. This is not required; the file could be the entire message.

#### **MAC KERMIT**

Mac Kermit works substantially the same as MS-DOS Kermit, shown in the examples here. Instead of typing *CTRL-] c* and then *send* or *receive*, pull down the file menu and choose *send* or *receive*.

# 18

### **\* Using Emacs from within MM**

MM's editor, called text mode, is fairly limited. It does line wrap, but the only way to go back and change anything is to backspace to it, erasing the last part you typed, and then retype forward.

*GNU Emacs*, a screen-oriented text editor, is far more powerful. If you know *emacs*, you may want to use it from within MM. [Note: If you don't know *emacs*, try the online tutorial. Type *edit* to the shell prompt *\$*, then type *CTRL-h t*.] With *emacs* you can do such things as move easily back and forth, insert, move and delete larger pieces of text, clean up messy lines by re-justifying paragraphs, search for and replace specific strings of characters, and use the *ispell* spelling checker and correction program.

It is difficult to demonstrate the use of a screen-oriented editor on a piece of paper, so this example only shows how to begin and end *emacs* and then send the edited file. In this example, Lynn is sending comments on the SPSSX TNote back to Sue. She starts her message in text mode. After a line or two, she decides that she needs more editing power. She then hits CTRL-e to move to *emacs*.

```
$ mm
/usr/local/mm
[ H=headers R=read REV=review S=send Q=quit BYE ?=Hints HELP ]
MM>send
To: sue
cc: lisa
Subject: Comments on the SPSSX TNote Draft
Message (End with CTRL-D or ESC
 Use CTRL-B to insert a file, CTRL-E to enter editor, CTRL-F to run text
  through a filter, CTRL-K to redisplay message, CTRL-L to clear screen and
  redisplay, CTRL-N to abort, CTRL-P to run a program and insert output.):
I have a couple of comments:
1. COuld you make the 2nd exxample shorter.
2. In the first exampel, I think your using one of your
own commands, not a system one. Tiht may might will confuse
people.
2. Thirdly. Oh drat, I better edit this....
^E
```
The display in *emacs* is actually two screens: In the smaller, top screen is the address information. In the larger, bottom screen is the message waiting to be edited. At the very bottom you will see the message *Don't forget to save your buffers if you want your changes to take effect.*

```
From: Lynn Jacobsen <lynn@cunixf.cc.columbia.edu>
To: sue
Cc: lisa
Subject: Comments on the SPSSX TNote Draft<br>-----Emacs: *MM Headers* (Text Fil
                                 (Text Fill)--------All--------
   I have a couple of comments:
   1. COuld you make the 2nd exxample shorter.
   2. In the first exampel, I think your using one of
   your own commands, not a system one. Tiht may might
   will confuse people.
   2. Thirdly. Oh drat, I better edit this....
-----Emacs: *MM Outgoing* (Text)----Bot----------------
Don't forget to save your buffers if you want your changes to take effect
```
Now make whatever changes need to be made. When you are finished, start returning to MM by typing CTRL-x CTRL-z:

```
From: Lynn Jacobsen <lynn@cunixf.cc.columbia.edu>
To: sue
Cc: lisa
Subject: Comments on the SPSSX TNote Draft<br>-----Emacs: *MM Headers* (Text Fil.
                                (Text Fill)--------All--------
   I have a couple of comments:
   1. In the first example, I think you're using one of
       your own commands, i.e., "pp". This will confuse
       people. It would be better to use "p unn".
   2. Could you make the 2nd example shorter? You
       don't really need the second "list".
   3. There's a typo in example 3. It's "curmudgeon"
       not "crudmugeon".
 ----Emacs: *MM Outgoing* (Text)----Bot-----------------
C-x C-z
```
Immediately after you type CTRL-x CTRL-z but *before* you are returned to MM, you will see a message like this one at the bottom of the *emacs* screen:

Save file /f/us/us/lynn/.mm-outgoing.21393? (y or n)

Type a *y* if you want to save this message. Typing an *n* will discard the changes made since starting *emacs*. Actually, *emacs* will ask first if you are sure you want to discard the message.

Now you are back at the *Send>* prompt. If you like, use the *display* command to check what your editing looks like.

If, at the *Send>* prompt, you still had second thoughts about the message, you could type the word *edit* to return again to *emacs*.

The message is sent only when you give a *send* command.

### **\* Additional Mail Files**

Your main mail file is named *mbox*. All the messages you have are stored in the one file. When MM starts up, it copies any new mail you have into mbox, and then shows you the headers of the new mail.

If you want to keep a large number of old messages, it is a good idea to put them into additional mail files, rather than leave them in mbox. MM can start up faster. You might have just one other file for old mail, or you could classify the mail by topic or sender.

Either of the commands *move* and *copy* place mail into another mail file. The difference is that *move* marks the messages for deletion, while *copy* does not.

The command *get* is used to change between mail files.

Here, Sue has decide to start a mail file called waltermail to hold messages from Walter. To be sure, she then *get*s that file and uses the *headers* command to check it.

```
MM>move waltermail from walter
File does not exist: /f/us/us/sue/waltermail
Do you want to create it? yes
 4,15:16,22,26,31:32,45,51
[ H=headers R=read REV=review S=send Q=quit BYE ?=Hints HELP ]
MM>get waltermail
[ H=headers R=read REV=review S=send Q=quit BYE ?=Hints HELP ]
MM>headers all
```
Since this is a new mail file, MM first verifies whether Sue wants to create it. The response to the *move* command then indicates that the messages specified by "from walter" are 4, 15, 16, 22, 26, 31, 32, 45 and 51. In the new file waltermail, they will be numbered 1, 2, 3, etc., as Sue will see in response to the *headers all* command issued at the end of the example. Since Sue used the *move* command, the messages are now marked for deletion in mbox.

From now on, Sue can type *move waltermail* at the *Read>* prompt after reading a message, and that message will be moved to the waltermail file.

Once she has typed the command *get waltermail*, Sue can type the usual MM commands and they will apply to the waltermail file. One thing she will need to do is delete unwanted messages in it, and type the *expunge* command to eliminate them, so that the file does not become too large.

To return to mbox, Sue can then type *get mbox*, but the command *get*, with no filename, always refers to mbox, so Sue actually types:

#### MM>**get**

```
[ H=headers R=read REV=review S=send Q=quit BYE ?=Hints HELP ]
MM>
```
### **\* Nicknames and Mailing Lists**

#### **NICKNAMES**

Probably you will send mail regularly to certain people. If they have long or strange addresses, you may want to define an *alias* for each of them to save typing or to avoid looking up the address. To do so, use the *define* command:

```
MM>define linda muurb@cuvmb
MM>define rich rich@machine1.com.bfu.edu
```
Then, when you send mail, type the alias after *To:*, and MM will send the mail to the real address you defined.

After you have defined an alias, you must deliberately save it if you want to use it again. To save an alias definition, use the *save-init* command. It takes no arguments:

```
MM>save-init
```
This will update a file named *.mminit* in your directory (or create it). Whenever you use MM in the future, any aliases in this file will be available.

To find out what aliases you have already defined, use the command *who ?*. This will give a list of aliases. To find out who a particular alias is, type *who* and the name of the alias. For example:

```
MM>who ? mail alias, one of the following:
        rich
 or recipient name, text string
MM>who linda
muurb@cuvmb
```
#### **MAILING LISTS**

You can also use an alias as a mailing list. Just define the alias as a group of user IDs:

MM>**define stats sue,maurice,jte,wmbcu@cuvmb**

Send mail, typing *stats* after the *To:* prompt, and MM will send it to the whole list.

Although the purpose is different, a mailing list alias is the same thing to MM as a nickname alias. The *who* command now will show this:

```
MM>who ? mail alias, one of the following:
linda rich stats
 or recipient name, text string
MM>who stats
sue, maurice, jte, wmbcu@cuvmb
```
A better way to define a mailing list is to create a file that has all the addresses in the list. (Use *emacs* for example.) Then use the *define* command to tell MM about the file. In the example below, we start by creating a file called *statspeople* containing all the ID's we want in our group.

The shell command *more* shows the contents of a file.

```
$ more statspeople
sue, maurice, jte, wmbcu@cuvmb.bitnet
```
Now we define *stats* so that it will be an alias for whatever is in the file *statspeople*.

```
MM>define stats @@statspeople
MM>who stats
@@/us/us/lynn/statspeople
MM>send
To: stats
 cc:
Subject: Time sheets
 Message (End with CTRL-D or ESC
  Use CTRL-B to insert a file, CTRL-E to enter editor, CTRL-F to run text
 through a filter, CTRL-K to redisplay message, CTRL-L to clear screen and
 redisplay, CTRL-N to abort, CTRL-P to run a program and insert output.):
   There was an error in one of the timesheets last week.
   I will correct it as soon as I can.
  lynn
S>display
From: lynn jacobsen <lynn@cunixf.cc.columbia.edu>
To: sue, maurice, jte, wmbcu@cuvmb.bitnet
Subject: Time sheets
There was an error in one of the timesheets last week.
I will correct it as soon as I can.
lynn
```
The symbols *@@* tell MM to use the file *statspeople* whenever you mail to *stats*. You can change the file as the people involved change, and each time you send a message to *stats*, MM will look at the file *statspeople* to see who is in it now. Note that *who stats* shows the name of the file, not who is in it.

If, instead, you type *define stats @statspeople*, with only one *@*, MM will copy the list of names out of *statspeople* at the time you define it. MM will not look in the file again: even if you change it, MM will not change the definition of *stats*. In this case *who stats* will show the list of names.

The file can have the same name *stats* as the alias; we used different names here to clarify the discussion.

Message Sequences

# **3. Message Sequences**

#### **\* Message Sequences**

When you are working in **read mode** or **send mode**, any command you enter will apply either to the message you are reading or to the outgoing message. At **top level**, however, commands can apply to any or all of the messages in your mailbox. You may, for example, want to read all messages from a particular person about a certain subject. Or perhaps you'd like to delete any message about a meeting or class once the event has passed. Message sequences make this possible.

A message sequence is a word or phrase that describes some group of messages that have a particular trait in common.

The simplest form is a number or range of numbers. For example, messages 5 through 10 can be specified as follows: 5:10 5-10 5,6,7,8,9,10 5+6

Asterisk (\*) means the last message, the highest-numbered message.

There are many other message sequences, listed below. Some require a value as suggested in <> brackets. Type *help message-sequence* to list them online.

#### **\* Description of Message Sequences**

- received after a certain date or day,<br>as *after April* 1, 1989 or *after Tuesday*. Subsequent *expunge* or *exit* as *after April 1, 1989* or *after Tuesday*. subsequent *expunge* or *exit* A time can be specified after the command, the deleted messages date or day, as *after Tuesday 1:00pm*. Will be physically removed from date or day, as *after Tuesday* 1:00pm.
- ALL: every message in your file, from oldest to newest. See also INVERSE.
- 
- BEFORE <date>: all messages sent matches the user ID *sue* but also or received before a certain date or a narroung else named Sue. Be careful
- CURRENT: the message MM is INVERSE: all messages, like ALL, pointing at, for example, the last but in inverse order (most recent Also abbreviated as *read* message first). period (.).
- DELETED: messages that have messages marked by the *keyword* been marked for deletion with the

• AFTER <date>: all messages sent or *delete* command, or moved using your mail file and gone forever.

- including any marked for deletion, <br>
from oldest to newest. See also the *flag* command.
- FROM <user>: messages from a • ANSWERED: messages you have person. It searches both the user ID *reply'd* to or *answered*. The name in the *from* field, so note, for example, that *from sue* or received before a certain date or anyone else named Sue. Be careful<br>day. See AFTER. Anyone deleting from a name when deleting *from* a name.
	- pointing at, for example, the last but in inverse order (most recent one *read*. Also abbreviated as
		- KEYWORD <keyword-name>:

# Message Sequences

keywords to mark groups of number of characters. messages by a keyword name. keyword, you type a two word *since* includes the date specified. sequence: *keyword <keyword-name>*.

- 
- 
- LONGER <number>: all messages containing more than, or exactly, a
- 
- See AFTER.
- *read previous sequence* rather than<br>retyping the same message
- RECENT: messages that are new as have 5 new messages when you log have not *reply* to or *answer*. in, then they would all be marked • UNDELETED: messages that
- SEEN: messages you have already  **UNFLAGGED:** messages not looked at. Most likely all or nearly *flagged. flagged.* are considered *seen* since you • UNKEYWORD <keyword-name>: you start MM. A message that is keyword. marked *seen* will not have a U or N
- SHORTER <number>: all messages

command. You can define containing fewer than a certain

- Whenever you want to refer to the received on or after a certain date messages marked with a certain or received on or after a certain date keyword, you type a two word
- LAST: the last message. Also SUBJECT <word>: all messages that have a certain word (or part of a word) in their subject field. For <br>• LAST <number>: the last *n* example, to see messages that have example, to see messages that have messages. "computer" in the subject, use *subject computer*.
- TEXT <word>: all messages that certain number of characters. have a certain word (or part of a word) in their text. For example,<br>the word "computer" might not be • NEW: messages that are both *recent*<br>and *unseen*. Generally this is a<br>message that has arrived while you<br>were away from the computer, or<br>perhaps one that has just arrived<br>while you were working.<br>while you were working.<br> • ON <date>: messages sent or like *text comput*, to include received on a certain date or day. "computing", "compute", etc as "computing", "compute", etc as well.
- PREVIOUS SEQUENCE: the last TO <user>: all messages that were message sequence used in an MM sent to a user, including carbon command. You might preview a sent to blind carbon copies command. You might preview a copies, but not blind carbon copies<br>sequence by typing something like the "cc" but not "bcc" header sequence by typing something like and the "cc" but not "bcc" header like header like the messages in the direct<br>headers  $\leq$  message sequence> and settleds). Most of the messages in *headers* <*message sequence*>, and fields). Most of the messages in then, if it is what you want, type your mailbox are to yourself, but then, if it is what you want, type your mailbox are *to* yourself, but read previous sequence rather than you may have some *to* other people retyping the same message that are cc'd to yourself, and some sequence again. The *sequence again* of  $\overline{a}$  and  $\overline{b}$  and  $\overline{c}$  and  $\overline{d}$  are *to* other people besides yourself.
	- of this session with MM. If you UNANSWERED: messages you did have 5 new messages when you log not reply to or *answer*.
	- *recent* until you've ended your<br>session with MM.<br>or *move* commands.
		-
	- usually read any *unseen* ones when messages not included in the
- marked beh win not have a  $\bullet$  of 1. never *type*d or *read*.

### **\* Message Sequence examples**

Here are some simple examples of commands This would display the header lines of all the using message sequences. You may also use messages that are unanswered from hmh (note several in one command to further specify the that two message sequences are combined, desired messages. from and unanswered):

This would put you into **read mode** and would MM>hea from hmh unanswered <cr> let you read all the *flag*ged messages:

This would read all the messages from hmh:

MM>**read from hmh <cr>**

This would read messages 3 through 8 individually:

from and *unanswered*):

This command marks for deletion all messages MM>read flagged <cr><br>from 5 through 15 that contain the string "deadline" in the text of the message:

```
MM>delete 5:15 text deadline <cr>
```
This would display the header lines of all messages you have received since (and including) Monday:

MM>**read 3:8 <cr>** MM>**headers since Monday <cr>**

# **4. Top Level**

#### **\* What is Top Level?**

When you start MM you are at the **top level**. This is identified by the *MM>* prompt being displayed. At this level, all the power of MM is available to you via a large number of commands that enable you to manage your messages, read them, send new ones, reply to old ones and so forth.

This chapter describes the functions and use of each command. At the *MM>* prompt, you can type *help <command-name>* for more information on each command, with examples.

Of all the **top level** commands, by far the ones you will use most frequently are *read* and *send*. They each start up their own mode that is identified by a different prompt from the **top level** prompt, *MM>*. Some of the same commands can be used. See the following chapters on **read mode** and **send mode**.

#### **\* Commands in Top Level**

Some of the descriptions that follow mention "arguments". When what you type is of the form *command something*, for example *reply 3*, *reply* is the command and *3* is the argument. The argument that *reply* takes is a message sequence. As you recall from the earlier description of a message sequence, the argument might also be *4:10* or *2,5,7* or *from hmh* instead of *3*. When you are using MM, you can type *?* for suggested arguments, like *reply ?*.

The type of argument for each command is suggested here in brackets  $\langle \rangle$ .  $\langle$ Mess-seq $\rangle$  is any message sequence; if none is given the command refers to the "current" message. The argument may be optional in some cases, as noted.

- 
- 
- are on a video display terminal. If not, then it does nothing. • BYE: Exits you from MM and kills
- It then allows you several options deleted including reading each message SUIT. including reading each message,<br>replying to it, flagging it, and replying to it, flagging it, and **•** CD <directory>: The *cd* command deleting it. Type *?* during *browse* to is similar to the *cd* command in the see a list of the options.
- ANSWER: See *reply*. BUG: Can be used to report problems or suggestions to the • BACKTRACK: Not yet functioning.<br>
It will be used in conjunction with<br>
the *follow* command to track a<br>
"conversation". A conversation in<br>
this case is considered to be all<br>
messages with the same subject.<br>
Backtrack move • BLANK: Blanks your screen if you using MM, send mail to ree on a video display terminal. If consultant instead of using *bug*.
- BROWSE <mess-seq>: Displays the process. It also asks you headers of the messages specified. Whether you would like to expunge headers of the messages specified. whether you would like to expunge<br>It then allows you several options belefed messages. See EXIT and
	-

directory is your home (login) *take*. See TAKE.<br>directory. The current working The current working path names not beginning with "/".

- CHECK: Checks for new messages *.mminit* file. The default editor is that may have arrived while you *emacs*. are using MM. MM does an
- 
- COPY <filename mess-seq>: Copies If the file to copy to does not exist yet, it is created. See MOVE.
- COUNT <mess-seq>: Accepts a actually writes out a new copy of message sequence (default *all*) and the file without the deleted message sequence (default *all*) and displays the message numbers and
- DAYTIME: Tells you the current FINGER: The *finger* command is the date and time.
- DEFINE <alias user(s)>: The *define*<br>
command is used to create<br>
in MM as aliases. The two<br>
arguments are first, the alias you<br>
will use, and second, the real<br>
any of the MM prompts. address (which may be a list of **• FLAG** <mess-seq>: Makes the users, separated by commas). See **• ELAG** messages specified "stand out" in
- DELETE <mess-seq>: Marks a erased until the *exit* or *expunge* command is given.
- shell. It changes the current ECHO <text>: Prints the same text working directory to one specified back at the terminal. Useful in files working directory to one specified back at the terminal. Useful in files as an argument. The default of mm commands that you would of mm commands that you would
- extractively is the starting point for<br>  $\bullet$  EDIT <mess-seq>: Edits a message<br>
or set of messages in your mail file, using the editor specified in your
- automatic check every 5 minutes. EXAMINE <filename>: Changes your current mail file to an • CONTINUE: If you quit at the additional file in read-only mode. It *Send*> prompt, *continue* returns you is like the *get* command except that *Send>* prompt, *continue* returns you is like the *get* command except that to the *Send>* prompt. the file is read-only, and the file the file is read-only, and the file reference date is not updated.
	- messages to an additional mail file. EXIT: Ends your current MM It takes two arguments: the first is session and suspends the process.<br>
	the filename of the additional mail so it will also erase any messages you the filename of the additional mail **It** will also erase any messages you<br>
	It will also erase any messages thave marked for deletion in the file, and the second is a message have marked for deletion in the sequence. The messages are left current mail file (the one you are in sequence. The messages are left current mail file (the one you are in unchanged in the original mail file.  $\qquad \qquad$  when you *exit*). See BYE and QUIT. when you *exit*). See BYE and QUIT.
	- EXPUNGE: Permanently eliminates messages marked for deletion. It actually writes out a new copy of messages, so in effect it makes the total number of messages in the file shorter. The command *exit* sequence. does an *expunge* for you.
		- same one available to you at the shell. It shows you information
	- users, separated by commas). See messages specified "stand out" in page 22 for an example. You can vour mail file by marking them as your mail file by marking them as also refer MM to a file listing the flagged. You can refer to them with users, as explained at the example. the message sequence *flagged*. To keep the alias permanently, use *Flagged* messages are also displayed the *save-init* command. The *save-init* command. when you start MM, along with the unseen messages.
	- message or set of messages for FOLLOW: Not yet functioning. It deletion. The messages are not will be used in conjunction with the erased until the *exit* or *expunge backtrack* command to track a "conversation". A conversation in

# Top Level

messages with the same subject. it refers to all messages to which *Follow* moves you to the next you gave that keyword. message in the conversation.

- 
- GET <filename>: Changes your<br>
current mail file to the file named.<br>
All MM commands now apply to<br>
that file. With no argument, refers<br>
to your main mail file. See<br>
The second argument is a message sequence.
- 
- also type *help* <*command>* for help copy it on that command. page 16. on that command.
- 
- KEYWORD <word-list mess-seq>: related messages by assigning them message or set of messages as **seen**. keywords. The first argument is  $\bullet$  MOVE  $\leq$  filename mess-seq>:<br>one or more keywords separated by  $\bullet$  Moves messages into an additional one or more keywords separated by<br>
commas, and the second argument<br>
specifies what messages to assign<br>
them to. Later, when you use the<br>
them to and the second argument<br>
also marks the messages for<br>
from the messages for

this case is considered to be all message sequence *keyword <word>*,

- LIST </switch filename mess-seq>: • FORWARD <mess-seq>: Forwards This use of *list* formats messages a message you have received to nicely and copies them to a file.<br>
some other address. It is similar to The difference from *copy* is that the The difference from *copy* is that the REMAIL, but it allows you to insert file cannot be read by MM. There a message on top of the one being are three arguments. The first is forwarded. You are the "sender" of optional, either */headers-only*, which the forwarded message, so replies lists only the header (meaning what come to you. you would see from a *header* command), or */separate-pages*, which
- EXAMINE. LIST </switch | "shell-command" mess-seq>: This use of *list* formats • HEADERS <mess-seq>: Lists<br>
"headline" summaries of messages incely and sends them as<br>
in your current mail file. If you<br>
fillow this command with a<br>
message sincely and sends them as<br>
follow this command with a<br>
message • HELP: Displays help on various messages by putting the topics including all the commands appropriate shell print command in topics including all the commands<br>at the level at which help is being and the squotes (like "lpr -P<printer>"). It at the level at which *help* is being quotes (like "lpr -P<printer>"). It invoked To find out the things you can also be used to send the invoked. To find out the things you can also be used to send the can get help on type *help* ?. You can can get help on type *help ?*. You can message into Kermit so you can also type *help* <*command>* for help sour copy it to a file on your PC; see
- JUMP <message>: Resets a certain LITERAL <command>: *Literal* is a pressage to be the *current* message. <br> prefix to the *list*, *print* and *type* message to be the *current* message. <br>For instance, *jump* 10 will make **now** commands that causes them to For instance, *jump 10* will make commands that causes them to resease number 10 be the current residence the *dont-print-headers*, message number 10 be the current ignore the *dont-print-headers*, message. *only-print-headers*, *dont-type-headers* and *only-type-headers* variables.
	- Allows you to group together MARK <mess-seq>: Marks a
		-

- NEXT: Goes to the next message in the file and types it if it is not
- PREVIOUS: Goes to the previous change your working directory.<br>
in the file and types it if it<br>
is not deleted. The previous QUIT: Quits out of MM, with directly before the current one. **process** See BYE and EXIT.
- PRINT </switch mess-seq>: Prints READ <mess-seq>: Starts reading possibility is */separate-pages*, which messages you have not yet seen. puts a page break between messages, so each starts on a new<br>page. The default print-filter is<br>forward, but the message is sent as<br> $fusr/local/bin/print$ , which will ask<br>what printer you want to use. If<br>you connect via Kermit from a PC<br>with its own printer dire direct printing to your PC's printer.<br>As an example of the full commonly used in **read** mode to prints messages 6 to 10 with each can also be commanded from top-<br>on its own page.<br>level. With no argument, refers to
- chapter on **Customization**.
- PUSH: Gives you a new (inferior) <br>
shell. At that point you can then do<br>
anything you could ordinarily do in<br>
the shell, and you get back to MM<br>
anything a message you<br>
saved in mid-composition using the<br>
save-draft comm

deletion from your current mail file. by preceding them with a "!", e.g. See COPY. *!man finger*. Still another option is to quit from MM by *quit* or *exit* and

- deleted. The next message is PWD: The *pwd* command is similar considered to be the one directly to the *pwd* command in the shell. It after the current one. <br>after the current one. displays your current working directory. See the *cd* command to
- is not deleted. The previous QUIT: Quits out of MM, without message is considered to be the one expunging, and suspends the
- the specified messages using the the messages specified in **read** print program defined by the **mode**. For more information see *print-filter* variable. The first the chapter on **read mode**. Without argument is optional, and the only an argument, *read* will read any
	-
- As an example of the full commonly used in **read** mode to<br>command, *print /separate-pages* 6:10 **the commonly to the current message** but reply to the current message, but level. With no argument, refers to<br>the current message. When • PROFILE: Helps you set up an the current message. When invoked from top-level, it will ask environment for using MM invoked from top-level, it will ask who to reply to after you type the command *send*: type *sender*, al MM remember your responses (via<br>the *mminit* file). It does not go<br>through all of the *mminit* options<br>possible. For further details see the chapter on Customization<br>chapter on Customization
	-
	- by exiting the shell. A different REVIEW <mess-seq>: Like *read*, but option is to enter shell commands when no message sequence is option is to enter shell commands<br>at any of the MM prompts simply specified, review prompts you for specified, review prompts you for one.

# Top Level

- ROUTE <user>: Forwards all mail many messages are deleted, sent to you to another address. The many messages are deleted, sent to you to another address. The address can be either a local user ID Typing *status verbose* gives you in or a remote mail address in the addition the process ID number<br>form *user*@host. To stop the and user name. form *user@host*. To stop the forwarding, type *route* with no
- *define* or *set* commands to save the be saved be definition or setting permanently in to the shell. definition or setting permanently in the file called *.mminit* . See DEFINE
- SEND: Start writing a message to external file of MM commands and be sent also the chapter on send the executes the commands. It takes **mode**. An alternative format is *send*
- SET <variable-name value>:<br>
Customize MM to act differently, and output file is specified, the contract of the specified, the contract of the specified, the contract of the specified, the contract of the specified, the c See the chapter on **Customization**.
- the current MM environment particular variable or alias to see DEFINE and the chapter on Customization.
- messages were generated.  $login$  directory.
- SPELL <mess-seq>: Invokes the TYPE <mess-seq>: Displays the program indicated by the *speller* messages specified without going variable on the message specified. **into read** mode. (The default speller is *ispell*.) You Type *man ispell* in the shell (or *!man* Removes the answered status from the answered status from the answered status from the answered status from the answer status from the answer status from the answer status from the *ispell* at any of the MM prompts) for more information. Once you are in • UNDELETE <mess-seq>:
- information and statistics about **longer** appear in *he*<br>vour current message file i.e. how be "unexpunged".) your current message file, i.e. how

- SUSPEND: Suspends execution of argument. The command creates a MM. It may be continued later file called *.forward* in your directory. with the shell *fg* (foreground) • SAVE-INIT: Used after one or more command. Modified mail files will define or set commands to save the be saved before control is returned
- example and the chapter on **Customization**.<br>  $\bullet$  TAKE stillename filename filename filename filename>: Directs MM to an<br>external file of MM commands and be sent. See the chapter on **send** executes the commands. It takes **mode**. An alternative format is *send* three arguments: the first is the file *<user>*, specifying the user you are containing the commands; the other sending to. The contract of two are optional and are for output and error messages respectively. If commands themselves will be by resetting one of its variables. invisible and only the results of the commands will appear. If you • SHOW <variable-name or mail-<br>aliastic output file as */dev/tty*, the • share of the state of the state of the state of the state of the state of the state of the state of the state of the state of the state of the state alias>: With no argument, displays commands themselves will be<br>the current MM environment displayed at your terminal as well variable settings and mail aliases,<br>as the output from the commands.<br>MM closes the file and restores as established by the *set* and *define* and **notation** MM closes the file and restores as established by the *set* and *define* and **input** from the terminal when any commands. You can also specify a straight trom the terminal when any commands. You can also specify a straight specify a straight of the following happen: end of what value it has currently. See file, command error, or a *take* See file, command error, or a *take* See in the chapter on suppresses the "[End of ...]" message). Note, each time MM • SORT: Sorts the mail file starts up it automatically *takes* the chronologically by the dates the starts up it automatically *takes* the files *.mminit* and *.mmrc* in your
	- messages specified without going
	- should *spell* one message at a time.<br>
	The man ispell in the shell (or *man* **spell** or *man* **Removes** the answered status from
- *ispell*, type ? for help or *X* to exit "Undeletes" messages; that is, it without changing the file. removes the marker that calls for • STATUS: Tells you relevant deletion. (Expunged messages no information and statistics about longer appear in *headers* and cannot

# Top Level

- seq>: Removes specified translated by the mail system into a keyword(s) from the specified list of one or more actual recipients.  $keyword(s)$  from the specified message(s). With an alias, shows the users (or
- UNFLAG <mess-seq>: Removes the With a user ID, usually shows the flag, as set by *flag*. The state of the user ID, usually shows the
- UNMARK <mess-seq>: Unmarks<br>messages: that is makes them that may be in effect. messages; that is, makes them
- version number, copyright notice,
- WHO <mail-alias or user>: Shows with the new name.

• UNKEYWORD <word-list mess-<br>seq>: Removes specified translated by the mail system into a the file containing a list of users). user ID, but will show any<br>forwarding or other re-addressing

appear unseen.<br>
• WRITE <filename>: Writes out a<br>
vERSION· Shows MM's current new copy of the mail file. It does • VERSION: Shows MM's current and new copy of the mail file. It does version number convright notice and not remove deleted messages. With and bug report address. the optional filename argument, it and bug report address. will make a copy of your mail file

#### **\* CCMD**

At any MM prompt, you are using a command parser called CCMD, which you can use to help you enter commands.

Partially typed commands can be completed by typing *[TAB]*. For example, to issue the command *check*, you could type just *ch* and then *[TAB]*. The reason this works is that only one command begins with *ch*. Try typing *c[TAB]*: it will be completed too, but not perhaps as you wish, since there is more than one command starting with *c*; abort with *<ctrl/u>*, or backspace over it.

If the partially typed command takes an argument, CCMD will describe what it is. For example, if you type *cop[TAB]*, CCMD fills it out as *copy (into file)*, meaning you should fill in a file name.

To see whether a command has a default argument, type *[TAB]* where you would normally type the argument. For example, *headers [TAB]* is completed as *headers current*. If you want the default, just press *[RETURN]*; otherwise, abort with *<ctrl/u>*, or backspace over it and type what you want instead. If there is no default, your terminal will beep.

Lastly, CCMD performs the *?* help function. At almost any point, you can type ? to see a list of suggestions. Sometimes it just reminds you how to type out a command, and other times it may show you something you never heard of that looks useful. Follow up by typing *help <command>* for more information.

# **5. Read Mode**

#### **\* What Is Read Mode?**

**Read mode** reads and processes the messages in your mail file. Its commands are very similar to the ones in **top level**, but refer only to the message being read. So, for instance, if you were to type *MM>read 3*, you would be put into **read mode**, and commands would then, for the most part, apply only to message 3. If you had typed *MM>read 3:10* (meaning to read messages 3 through 10, individually and one right after the other), any commands you would type in **read mode** would apply to whichever message between 3 and 10 is currently being read.

#### **\* Commands In Read Mode**

Start **read mode** by typing *MM>read* followed by a message-sequence. With no messagesequence, *MM>read* is taken to mean *MM>read unseen*, and it will let you read each new message you have not seen. If there are no new messages, it simply returns you to the **top level**. When you start MM, it tells you whether you have new messages. During a session, MM checks for more incoming mail every 5 minutes, or you can force a check with the *check* command.

Most of the top-level commands are also available in **read mode**. **Read mode** is identified by the *Read>* prompt. You can get descriptions of the **read mode** commands by typing *help ?* or *help <command>* at the read prompt. The major difference is that the commands do not take message sequences as arguments, but refer instead to the current message. For example, *delete* refers to the message you just read.

The command *kill* is the only **read mode** command that does not also operate at **top-level**. *Reply* works somewhat differently in **top-level** and **read modes**.

- marks the current message for deletion and then types the next to *sender* is *all*, which sends the message. The contract of the contract of the reply to everyone who received the message.
- REPLY: Most commonly used in keyword can be *including*, which read mode rather than top-level. In includes the text of the original **read mode**, the two optional message above the reply.<br> **read mode**, the two optional message above the reply. keywords for *reply* should be added<br>immediately after the command. Therefore, the following commands<br>are all commonly used: *reply reply* immediately after the command.<br>The simple command *reply* is the all commonly used: *reply*, *reply*<br>all *reply including reply* all

• KILL: Combines *delete* and *next*: same as the full command *reply* original message. The second includes the text of the original all, reply including, reply all *including*.

# **6. Send Mode**

### **\* What Is Send Mode?**

**Send mode** is invoked by typing the *send* command at **top level** or in **read mode**. Whenever you *send* or *forward* a message, *reply* or *answer* a message, or send a *bug* report, **send mode** is invoked in some form. Suppose you type *send* followed by a *<cr*>:

```
MM>send <cr>
 To:
```
At this point, MM is awaiting a list of addresses to send the message to. Valid addresses are of the form *userID*, *userID@host*, or *userID, userID, userID* (i.e., several user ID's separated by commas). Suppose you want to send a message to hmh, jhs and jcs. You would say

```
MM>send <cr>
To: hmh, jhs, jcs <cr>
```
The list of addresses is terminated with a carriage return. Notice that spacing and case will be ignored. You could just as well have said *hms,jhs,jcs*. They are separated by space here only for readability. This is known as specifying the *to-list* in sending a message. The next thing it will ask you for is a *cc-list*:

```
MM>send <cr>
 To: hmh <cr>
 cc:
```
The *cc-list* is optional. You can put in one or more valid userIDs in the same form as in the *to-list*. Cc's are used to let someone see a copy of a message that isn't really directed to them. Suppose you have a message for hmh and mmc, and you want vla to be aware that you sent it:

```
MM>send <cr>
To: hmh, mmc <cr>
 cc: vla <cr>
Subject:
```
The last prompt is for the subject of the message. While it is optional, you should always use it, by putting in a few words or a phrase that describes the topic of your message. This is what your readers will see as the subject when they see they have new mail. For example, here is what you might say if if you are sending a message to the above people about the recent difficulties you've had getting in touch with them:

```
MM>send <cr>
To: hmh, mmc <cr>
 cc: vla <cr>
 Subject: Problems calling you <cr>
Message (End with CTRL/D or ESC
 Use CTRL/B to insert a file, CTRL/E to enter editor,
  CTRL/F to run text through a filter, CTRL/K to redisplay message,
  CTRL/L to clear screen and redisplay, CTRL/N to abort, CTRL/P to run a
  program and insert output.):
```
# Send Mode

Now you can actually type in the body of the message itself. Suppose you want to send a message to the above people, saying *I am having problems getting in touch with you on a regular basis. Is there a good time to call you at home or another number I can use?*. To do this you should type:

```
MM>send <cr>
 To: hmh, mmc <cr>
 cc: vla <cr>
 Subject: Problems calling you <cr>
Message (End with CTRL/D or ESC
 Use CTRL/B to insert a file, CTRL/E to enter editor, CTRL/F to run text
 through a filter, CTRL/K to redisplay message, CTRL/L to clear screen and
 redisplay, CTRL/N to abort, CTRL/P to run a program and insert output.):
I am having problems getting in touch with you on a regular basis.
Is there a good time to call you at home or another number I
can use?<cr>
[ESC]
Send>send
hmh... Queued
mmc... Queued
vla... Queued
MM>
```
The message is typed in and ended with *[ESC]*. It is then sent with the *send* command. MM responds by confirming the delivery to hmh and mmc and vla. Thereafter, it returns you to the **top level** *MM>* prompt.

This message was typed using MM's text mode. See page 18 for information on using Gnu-Emacs as the editor.

The following commands can be used while you are entering text:

- *<ctrl*/b>: insert a file into the place  *<i><ctrl*/f>: runs the message through a type the name of the file you want program. inserted and then a carriage return. • *ctrl/k>*: types out the text of the You can then continue typing more **•** *sctrl/k>*: types out the text of the message or send it.
- When you type <ctrl/c>, mm will prompt you by asking *Do you really* • **•** *<ctrl/n>*: aborts the message *want to exit MM?*. In most cases (defaults to asking before aborting you should type *no* and use the the the message). standard methods to exit MM.
- *<ctrl/e>*: invoke the editor specified are typing, from leftmost character in the EDITOR variable entry in to rightmost. your *.mminit* file. If you already default is gnu-emacs.
- where you are currently typing. **Filter:** uses what you have typed as You will be prompted with *Insert* input to some program and *File:* at which point you should replaces it with the output from the
	-
- *<ctrl/c>*: clobber MM and return to **•** *<ctrl/l>*: clears the screen, then the shell, heralded by the \$ prompt.<br>When you type  $\epsilon$ *ctrl/c*> mm will appears thus far.
	- (defaults to asking before aborting
	- *<ctrl/r>*: retypes the line that you
	- *<ctrl/p>*: runs a program from the started typing the message, the text The into the is shell and appends the output to the editor. The into the current message.
		- *<ctrl/u>*: erases the line that you are

- 
- *<delete>* or *<br/>backspace>*: delete the then a carriage return. last character.
- typing, from leftmost character to **•** *[ESC]* or *<ctrl/d>*: escape to **send** rightmost. **node** heralded by the *Send* mode heralded by the *Send>* prompt at which point any of the • *<ctrl/w>*: erases the last word you **send mode** commands apply. To typed. Send the message, type *send* and **send** the message, type *send* and

### **\* Commands In Send Mode**

As you see above, simply typing *send* at the *MM>* prompt will not immediately put you into **send mode** with the *Send>* prompt. What will do that is finishing the text of your message with an *[ESC]* or *<ctrl/d>*.

However, if you want to change some attribute (like add or subtract an address from the header, change the subject, etc.) you will need to get to the *Send>* prompt by *[ESC]* or *<ctrl/d>*. Then you can use any of the **send mode** commands. At the send prompt you also can specify header fields such as: *Bcc*, *Cc*, *Fcc*, *From*, *In-reply-to*, *Reply-to*, *Subject*, *Text*, *To*, *User-header*.

Several commands are available only in **send mode**. Those commands that are the same as the top-level command generally refer to the message being composed (rather than the current message of your incoming mail file). The exceptions to this are *headers* and *type*, which still refer to the current message.

The following **send mode** commands differ from top-level commands:

- DISPLAY <field>: Displays the *subject*: shows only the *subject* message you've typed so far, with *text*: shows only the *text* message you've typed so far, with • *text*: shows only the *text*<br>its header fields (address, subject). • *to*: shows only the *to* recipients its header fields (address, subject). If the message is very long and you just want to display one of the *display text*. Following are the
	-
	-
	- *cc*: shows only the carbon copy you can recipients with: recipients
	- *fcc*: shows only the file name • *all*: erase the entire message that will receive a copy of your<br>outgoing message **•** *bcc*: erase the blind can
	- *from*: shows only the *from* address
	- *header*: shows only the message headers (To, From, etc.)
	-
- 
- 
- 
- ERASE <field>: Erases completely a fields, you can type *display to* or *display cc* or *display subject* or field of your message, like *to*, *cc*, *display text*. Following are the *subject*, *text*, or *all*. For example, to erase the text of your message, optional fields you can use with the *display* command. Of these, *display* enter *erase text*. Note, logically *header* and *display all* are most enough, if by erasing you end up useful. with no *to* or *cc* field, you will have to specify some address(es) with a • *all*: shows the entire message *to* or *cc* command in order to send *the message. Erase* cannot erase the send the message. *Erase* cannot erase the send copy recipients sender field. Here are the fields<br>you can follow the erase command
	-
	- *bcc*: erase the blind carbon-<br>copies address list
	- *cc*: erase the carbon copies address list
	- *fcc*: erase the field containing the file name the message was to be • *reply-to*: shows only the *reply-to* copied to field

# Send Mode

- 
- 
- 
- 
- 
- 
- 
- INSERT <filename>: Inserts the particular message. contents of a file as an addendum<br>to your message. For example, to <br>insert the file *Addendum*, you would<br>type *insert Addendum*.
- BCC <user>: Sends a blind carbon This lets you interrupt sending the copy, which is like a carbon-copy message but keep the text, so that message sees the list of bcc
- CC <user>: Adds more carbon-
- FCC <filename>: Defines a file at the text already in the file by specify a path.  $\Box$  simply say
- IN-REPLY-TO  $\lt text>$ : Takes a line  $\begin{array}{c} \text{Send} \text{ and } \text{Send}$  sext  $\lt c$  sext (sext of text as an aroument to make the sext (sext in the sext of sext in the sext in the sext in the sext in the sext in the sext in the sext of text as an argument to make the **This** sendin-reply-to field of the message you are sending. This field is intended to reflect which message you are<br>answering. It will be generated<br>automatically by MM when you use the *to-list*. For example, to add jem,<br>use the *reply* or *answer* commands.
- REPLY-TO <user>: Specifies the send> to jem, mmc, rdl <cr> *Reply-to* field for messages. This

• *from*: erase the *from* address directs replies to a different user ID<br>• *in-reply-to*: erase the *in-reply-to* from the one you are using. *in-reply-to*: erase the *in-reply-to* from the one you are using.<br>
field. Possibly you have more than one field. Possibly you have more than one<br>
• *reply-to*: erase the *reply-to* field **Figure 10** Or address and want the replies • *reply-to*: erase the *reply-to* field ID or address and want the replies<br>• *subject*: erase the *subject* to go to one of the other IDs or • *subject*: erase the *subject*<br>• *text*: erase the text of the subsequence of the other IDs, or Figure 1983<br>
The same that of the possibly you want someone else to<br>
to: erase the to address list<br>
to user-header: remove some user<br>
defined header<br>
defined header<br>  $\bullet$  user-header<br>  $\bullet$  user-header<br>  $\bullet$  user-header<br>  $\$ you have done *set default-reply-to*, then use *reply-to* followed by null to remove the reply-to field from a

- later with *restore-draft* (page 30). message but keep the text, so that except no one who receives the you can resume at some other time.
- example into the complete text to the SUBJECT <text. Replaces the<br>recipients. This is useful if you<br>want to send a note to someone and<br>don't want the person to know that<br>someone else is also receiving a someone else is also receiving a<br>
copy of the message. For example,<br> *bcc brennan*.<br> *bcc brennan*. one word, if you so desire.
- TEXT: If you have gotten to the copy addresses to the *cc-list*. To *Send>* prompt and then want to add add jhs and jcs, you would type *cc* more text on to message, you can *jhs, jcs*. use this command. You may look name or set of file names that will typing  $\langle \frac{ctrl}{\rangle}$  or  $\langle \frac{ctrl}{\rangle}$  or have it receive copies of your outgoing appear automatically every time by message. This will not appear in changing the setting of the the outgoing message. The file will *display-outgoing-message* variable to be in current directory unless you yes. To add *This is a test* you would

# **7. Customization**

### **\* How to Customize MM**

Various options of MM can be changed to customize it. They all start out with either default values or no value, and you do not have to change any of them to use MM. This manual describes MM behavior based on the default values. Once you have worked with MM, you may want to try changing some of them.

Four commands are important in customizing:

- SET <variable-name value>: *Set* changes the particular option to the value you want.
- SAVE-INIT: *Save-init* makes the *set* permanent by saving the new value in the file *.mminit* .
- SHOW <variable-name>: *Show* displays the current value of the variable. With no variable name it shows all of them.
- PROFILE: *Profile* takes you through some of the most likely options and asks which way to set each one. It does what *set* and *save-init* do.

Many of the variables take values meaning yes (*always, ok, true, yes*) or no (*false, never, no*), or the value *ask*, which means to prompt you for yes or no each time. Some variables instead take text or other values.

For example, to change the setting of the *append-signature* variable to yes, you would enter:

MM>**set append-signature yes**

### **\* Description of Variables**

The following are the variables and the optional settings available followed by the system defaults. Many of these settings are fairly obscure and you will not find much need to change them. For longer descriptions of each variable, type *help set <variable-name>*.

The most commonly changed variable settings are indicated by checkmarks.

- ALIASES-USE-GROUPS: If yes, added to the bottom of your aliases defined using the *define* outgoing mail. The default is no. aliases defined using the *define* command show only the alias name Fracture of the to field of outgoing messages.<br>
If no, all the user ID's that the alias<br>
has included will be listed. The default is yes.<br>
default is no.
- 

- 
- AUTOWRAP-COLUMN: The • THE APPEND-SIGNATURE: If yes, the *signature* file in your home numeric argument specifies the column at which to perform directory will automatically be automatic word wrapping while

# Customization

column at which to wrap. If it is column spaces from the right side program). of the screen. If it is zero, no

- every opportunity. The default is default. yes.
- BROWSE-PAUSE: If yes, always pause between messages when
- ✔ **CHECK-INTERVAL**: Defines the time in seconds between each **• / DEFAULT-FCC-LIST**: Defines a check for new mail. The default is file name (or list of file names) in
- 
- CONTINUOUS-CHECK: If yes, directory. checking for new mail is also done<br>in send and read modes. The default
- SEND: If yes, send message outgoing mail. There is no default. automatically on *<ctrl/d>* from text
- message collection mode. The mtxt and MH. The default is mbox. default is yes.
- typing *<ctrl/l>* will enter a *<cr>* as command typed at the prompt when you type CTRL-L, the screen
- CONTROL-N-ABORT: If yes, then CONTROL-N-ADONT: II yes, then<br>  $\frac{\text{cctr}l}{n}$  aborts the current<br>
command. If ask, then  $\frac{\text{cctr}l}{n}$  DEFAULT-SEND-COMMAND:<br>
Defines the command to<br>
automatically execute when you<br>
should ask before aborting. If no,<br>
t
- collecting a message. If the number CRT-FILTER: Gives the program to is positive, it indicates the absolute use to display messages one screen use to display messages one screen<br>of text at a time. The default is negative, it indicates the number of  $/usr/ucb/more -x$  (the more
- wrapping is done. The default is -7. of recipients that should always be • BROWSE-CLEAR-SCREEN: If yes, included in the bcc: (blind carbon the browser will clear the screen at  $\qquad \qquad \text{copy)}$  header field. There is no copy) header field. There is no
	- $\vee$  **DEFAULT-CC-LIST**: Gives a list of addresses that will always be in pause between messages when the cc (carbon copy) header field of browsing. The default is yes. There is your outgoing messages. There is no default.
- check for new mail. The default is file name (or list of file names) in  $300$  (5 minutes). 0 means never. which to put a carbon copy of all outgoing messages. There is no • CLEAR-SCREEN: If yes, the screen<br>is cleared at startup and between default. You should specify the<br>path, because otherwise the file is<br>always assumed to be in the current
- FIROM: Defines what in *send* and *read* modes. The default<br>is no. **a i b i c i c i c i c i c i c i c i c i c i c i c i c i c i c i c i c i c i c** • CONTROL-D-AUTOMATIC-<br>
SEND: If yes, send message butgoing mail. There is no default.
- example in the mail format **Figure 11 and Section CALC CALC CALC CALC CALC CALC CALC CALC CALC CALC CALC CALC CALC CALC CALC CALC CALC CALC CALC CALC CALC CALC CALC CALC CA** • CONTROL-E-EDITOR: If yes, files. There are currently four mail  $\langle \text{ctrl}/e \rangle$  invokes the editor in formats available: babyl, mbox, formats available: babyl, mbox,
- DEFAULT-READ-COMMAND: • CONTROL-L-CONFIRM: If yes, Defines a command to typing <*ctrl*/l> will enter a <*cr*> as automatically execute when you well as clear the screen: if there is a type *<cr>* while reading messages.<br>
command typed at the prompt The default is *next*.
	- with you type CTRE-L, the seriest<br>will be cleared and the command<br>will be executed. The default is no.<br>going mail. There is no default.
		-
		- DIRECTORY-FOLDERS: This is

allow MM to not add a slash when default is *finger*. trying to complete a mail folder

- messages when the mail file is read
- $\overline{V}$  **DISPLAY-OUTGOING-**<br>
MESSAGE: If yes, the contents of default is yes.<br>
the message vou've already HEADER-OPTIONS-FILE: composed will be displayed when<br>you re-enter text mode. The default
- DONT-PRINT-HEADERS: Gives a<br>list of header fields that should not<br>appear when you use the *print* or<br>list create a file called *.mm-headers*,<br> $\frac{1}{2}$  first create a file called *.mm-headers*,
- not be shown when displaying the *Office...* header. I<br>messages There is no default See default for this variable. messages. There is no default. See page 44 for an example.
- editing messages. The default is default is default  $\frac{d}{dx}$  default  $\frac{d}{dx}$  *user ID*. /usr/local/bin/emacs.
- text mode when *[ESC]* is typed. The default is no.
- EXPUNGE-ON-BYE: If yes, MM your keywords when you use the messages marked for deletion when you exit using the *bye* command.
- FAST-INIT-FILE: If yes, then use commandiation file, which histed is each message will be easily for each message will be easily communicated with the message will be easily communicated with the message will be easily c summary of your *mminit* file. The The default is yes. default is yes.
- 

only relevant when using MH command to execute when the format mail files. This variable will the *finger* command is called. The *finger* command is called. The

- **GNUEMACS-MMAIL:** If your name on the command line. This is<br>because the MH format uses a directory for a mail folder. The default is no. is yes, it will use the mmail mode in • DISPLAY-FLAGGED- the editor gnuemacs automatically. MESSAGES: If yes, display *flagged* This gives you a window for the into MM. The default is yes. may be replying and a window for the text of your message. The
- the message you've already HEADER-OPTIONS-FILE: Gives composed will be displayed when the name of a file that contains header fields you would like to is no. **a** appear in all your outgoing mail. For example, if you want to make a appear when you use the *print* or with the file consisting of the *list* commands. There is no default. header line. Then say *set header-* • ✔ **DONT-TYPE-HEADERS** *options-file .mm-headers*. All your : Gives a list of header fields that should<br>not be shown when displaying the *Office*... header. There is no
- INCOMING-MAIL: Gives the file • EDITOR: Indicates the editor you hame of the mailbox that MM want to use when creating or should check for new mail. The want to use when creating or should check for new mail. The editing messages. The default is  $\frac{1}{10}$  default is  $\frac{1}{10}$  /usr/spool/mail/*your*
- ESCAPE-AUTOMATIC-SEND: If KEYWORDS: Defines a list of yes, then the message will be keywords you may use in automatically be sent from send-<br>conjunction with the keyword automatically be sent from send- conjunction with the *keyword* here, you will be able to use command completion in assigning will automatically expunge the *keyword* command. There is no messages marked for deletion when default.
	- The default is ask.  $\overline{\phantom{a}}$  **Fig. 2 CONSEXELUDE-HEADERS:** If yes, the index headers (like *headers* fast format initialization file, which listed out before displaying<br>means write the file  $\sim$ /*mmfast* as a messages using the *list* command messages using the *list* command.
- LIST-ON-SEPARATE-PAGES: If • FINGER-COMMAND: Defines the yes, put a form feed between each

# Customization

message listed while printing a string for your name as it should group of messages. The default is appear in outgoing mail in the *from*

- MAIL-DIRECTORY: Defines the user ID and name from */etc/passwd* will appear in that field.<br>
The default is  $\sim$ , your home **COVICTORY:** Defines the The default is  $\sim$ , your home
- 
- MMAIL-PATH: Defines the file pcprint.<br>
name for the gnuemacs mmail
- MODIFY-READ-ONLY: If yes, then<br>when you are using a read-only<br>mail file (as when using the *examine*<br>command) you can modify the file<br>mand. The default is yes. only). Otherwise, you will get an messages (i.e. read, delete, etc.) The send command. The default is no. default is yes.
- MOVEMAIL-PATH: Defines the always prompt for the recipients path for the MM program to move when sending or replying. The mail from the spool directory to default is no. your home directory. The default is
- NEW-FILE-MODE: The numeric prompt. The default is *Read>*. argument is the octal default file all recipients (not just sender). The etc. The default of *600* gives the default is no. default is no.  $\bullet \bullet$  **REPLY-INCLUDE-ME**: If yes.
- ONLY-PRINT-HEADERS: Gives a when you are replying to a message list of header fields that would be user ID also. The default is no. the only ones shown when you use the *print* or *list* commands. There is • REPLY-INDENT: Gives the no default.
- ONLY-TYPE-HEADERS: Gives a included message when including list of header fields that would be default is "> ".<br>
the only ones displayed during message typeout. There is no **REPLY-INITIAL-DISPLAY**: If yes, message typeout. There is no • REPLY-INITIAL-DISPLAY: If yes, default.
- 

no. field. There is no default. So if you don't enter a *personal-name*, your

- directory. **program** to use to print messages. The default is /usr/local/bin • MAIL-FILE: Defines the file in /print. If you are using Kermit on which to store incoming messages (new mail). The default is mbox. hooked up to it, try setting it to
	- name for the gnuemacs mmail PROMPT-FOR-BCC: If yes, prompt library. This is not for general usage. There is no default. command. The default is no.
		-
	- in the buffer (the disk is still read-<br>only). Otherwise, you will get an  $\bullet$  PROMPT-FOR-FCC: If yes, prompt<br>for the name of a file to error message when you try to use automatically put a copy of your any command that marks the subgoing message into during the outgoing message into during the
		- PROMPT-RCPT-ALWAYS: If yes, when sending or replying. The
	- $\frac{1}{\sqrt{1-\frac{1}{\pi}}}$  /usr/local/lib/mm/movemail .  $\frac{1}{\pi}$  **READ-PROMPT**: Defines the *string to be used as the read*
	- **• C REPLY-ALL**: If yes, replies go to mode for files created by *move*, *copy*,
		- **v** REPLY-INCLUDE-ME: If yes,
		- indentation string to be used for the
- display the headers associated with. **the reply to a message after the •** TERSONAL-NAME: Gives a the reply to a message after the

*reply* command is typed. The • • • **TERSE-TEXT-PROMPT**: If yes, default is no.

- REPLY-INSERT: If yes, the *reply* text induce w<br>command includes the original default is no.
- V SAVED-MESSAGES-FILE: <sup>comm.</sup><br>Defines a file that will *MM*>.
- ✔ **SEND-PROMPT**: Defines the
- SEND-VERBOSE: If yes, after the variable will automatically be used<br>entering *send* at the send prompt to to compose messages. The default<br>is no. recipients of the mail you have just • USE-INVALID-ADDRESS: If yes,
- SENDMAIL-BACKGROUND: If yes, MM won't wait for the hostname: hostname: is ask. sendmail program to finish running
- 
- SPELLER: Defines the spell checker
- of MM, the process will be
- SUSPEND-ON-QUIT: If yes, when of MM, the process will be
- TEMP-DIRECTORY: Gives the would like to have a nickname directory to create temporary files  $\frac{1}{2}$  annear in the *from* field use the in. The default is  $\sim$ , your home directory.
- the prompt for message body in text mode will be just **Msg:**. The
- message automatically. The default TOP-LEVEL-PROMPT: Gives the is no. string to be used as the top-level command prompt. The default is
- automatically receive copies of all USE-CRT-FILTER-ALWAYS: If yes, your outgoing messages. There is messages will be piped to crt-filter<br>no default. If the directory is not regardless of length. If no, your crtno default. If the directory is not regardless of length. If no, your crt-<br>specified, the mail-directory is filter will be used only when the specified, the mail-directory is filter will be used only when the assumed. message is too big to fit on your screen all at once. The default is no.
- string to be used as the send **V USE-EDITOR-ALWAYS**: If yes, prompt. The default is *Send*>. the editor defined by the editor the editor defined by the editor variable will automatically be used
- sent will be displayed. The default strange mail address formats will<br>is yes.<br>be accepted by MM in the *reply*. be accepted by MM in the reply, *forward*, and *edit* commands (e.g.
- before continuing with MM USER-HEADERS: Gives a list of commands. The default is yes. <br>header fields you may wish to add header fields you may wish to add to outgoing messages. Defining<br>this variable allows for command • SENDMAIL-VERBOSE: If yes,<br>display the mail sender program<br>messages about mail delivery. The<br>default is no.<br>default is no.<br>There is no default.
- ✔ **USER-LEVEL**: Defines the level that is to be used with the *spell* of expertise for the user. The command. The default is *ispell*. options are *novice* and *expert*. If the • SUSPEND-ON-EXIT: If yes, when level is set to novice, the one-line using the *exit* command to get out display of "hints" will appear at using the *exit* command to get out display of "hints" will appear at of MM, the process will be ach of the prompts. At expert suspended. The default is yes. level, the "hints" disappear. The default is *novice*.
	- using the *quit* command to get out USER-NAME: Defines the user of MM, the process will be **•** name for a particular UID. For the suspended. The default is yes. The sense is general user population this command does not apply. If you appear in the *from* field, use the *personal-name* variable.

# **8. Special Topics**

#### **\* Your Electronic Mail Address**

An electronic mail address at Columbia looks like this one:

brennan@cunixf.cc.columbia.edu

In general, the format is *userid@host*, and the *host* portion is usually subdivided by periods.

The address shown above is interpreted as follows:

- *brennan* is the user ID. Some user IDs are the first or last name of the person. The most common form actually is initials, followed by a number to distinguish people with the same initials. Your user ID may therefore look like *jpb7*.
- *cunixf* is the machine where *brennan* is located. This is the "mail" host for officers and staff. Students are on cunixa, cunixb or cunixd.
- *cc* indicates the department responsible for the machine; *cc* stands for Computer Center. Some Columbia departments have their own machines, and will have a different designation here.
- *columbia.edu* identifies Columbia University.

Mail can be sent almost anywhere in the world by using a full address like the one shown above for *brennan*. There are numerous electronic mail networks in the United States and in the rest of the world that interconnect.

Your correspondents do not have to use MM as their mail program. Each mail program actually is translating mail into and out of a common format, making it possible for correspondents to be on very different types of machines that run different mail programs.

The electronic mail network has been patched together, and there are some exceptions to the above statements. You may find you want to correspond with someone whose address does not match the usual format or whose mail program does not work well with the common format that MM uses. For advice, call the Help Desk at 854-4854, or send mail to *consultant*, and experienced CUCCA staff will look into the problem.

One of the main obstacles to communication is that there are very few electronic mail directories. Usually, you and your colleague will need to exchange addresses by some other contact before you can start sending mail. Ask people to send a test message to your address.

Received mail will show the address it came from in the header (see the next page). In some cases, you also see a routing, a list of intermediate addresses through which the message passed. MM's *reply* command will send mail back to the address shown in the *from* field.

You might use the *define* command (page 22) to create an alias for someone you will mail to regularly. Full addresses are difficult to remember and to type accurately.

Mail that cannot be delivered is returned, after a time, with a system message indicating why delivery failed. Look at the header and see whether you typed the address correctly. If you don't

see what the problem is, a good way to get help is to use MM's *forward* command to send the returned message to *consultant*, so CUCCA experts can examine the full header and the message about nondelivery, and advise on what else to try.

Within Columbia, mail can be addressed in short form. The system assumes the rest of the address is the same as the sender's. For example, another cunixf user can address just to *brennan*, and a user on cuvmb can address just to *brennan@cunixf*. (By the way, MM is not available on cuvmb, so the user there would be using some other mail program, like VMM or MAIL, but that will not be apparent to *brennan*.)

In the near future (as we go to press), the address *columbia.edu* will be set up so that outsiders do not have to specify where at Columbia (like *cunixf.cc*), but can just send to *userid@columbia.edu*, and mail will be directed by the system to the correct machine. The full address will still be good as well.

#### **HEADERS**

This is the header of a message sent from a person at Johns Hopkins University in reply to a message from *brennan* at Columbia:

```
Return-Path: <xyz@welchlab.welch.jhu.edu>
Received: from welchlab.welch.jhu.edu by cunixf.cc.columbia.edu (5.59/FCB)
        id AA03285; Fri, 29 Sep 89 12:47:40 EDT
Received: by welchlab.welch.jhu.edu (4.0/4.0)
        id AA29525; Fri, 29 Sep 89 12:47:22 EST
From: Archy Bargy <xyz@welchlab.welch.jhu.edu>
Message-Id: <8909291747.AA29525@welchlab.welch.jhu.edu>
Subject: Re: ELM...
To: brennan@cunixf.cc.columbia.edu (Joseph Brennan)
Date: Fri, 29 Sep 89 12:47:22 EST
In-Reply-To: <CMM.0.88.623089573.brennan@cunixf.cc.columbia.edu>; from "Joseph \
Brennan" at Sep 29, 89 12:26 (noon)
X-Mailer: Elm [version 2.1 PL1]
```
The *from* field, about halfway down, shows the user is Archy Bargy, and most importantly that his user ID is *xyz@welchlab.welch.jhu.edu*, which is the address to use to send him mail. The format is very similar to Columbia's. The first field of this message, *return-path*, also shows the correct address, but sometimes does not appear.

Headers on mail from outside Columbia can be much longer. Since most of the data is not of much interest, you may want to hide some of the headers when you read mail. One of the customization commands, *set dont-type-headers*, will hide whatever header fields you name as arguments. For example, if you customize with *set dont-type-headers received, return-path, message-ID, resent-message-ID*, then most of the excess material in the example would not appear on screen. If you do use *set*, remember to type *save-init* before leaving MM, to save the setting.

# Special Topics

#### **\* Other Users: the Shell Command** *finger*

The MM command *finger* actually does the shell command *finger*. You will get the same results whether you type the command at an MM prompt or at the shell prompt *\$*. In these examples, the shell prompt is shown. Note the use of **small** and **CAPITAL** letters.

The command *finger* by itself shows who is logged in right now:

```
$ finger
Umax 4.3 (B4_0.16) XPC NFS Fri Nov 3 15:39:12 1989
login name tty idle when location type
brennan Joseph Brennan p3 Fri 08:23 128.59.35.52 us
caldano Dan Caldano A3 Fri 08:57 info01.cc.columb cul
dcl Don Lanini 52 Fri 09:09 info05.cc.columb us
...
```
The display is usually so long that it runs off the screen. To hold it still, it is actually better to type *finger | more*; the pipe symbol (|) sends the data into *more*, another command that displays data one screen at a time.

The command *finger -Q* with a name or part of a name may help find a user ID:

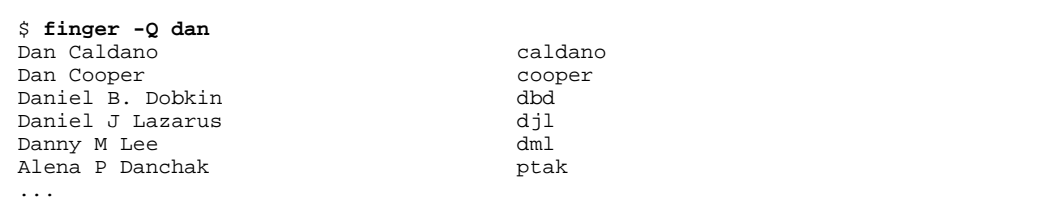

This display shows all users that exist whose first or last names start with "dan". The column on the right shows their user IDs.

The command *finger* with a user ID shows information about the user:

```
$ finger brennan<br>brennan    Joseph Brennan
                                       p3 Fri 08:23 128.59.35.52 us
No new mail.
No plan.
```
In this case, Joe Brennan is logged in now. If he were not, in place of *p3 Fri 08:23...* would be *Last login <date, time>...*. The phrase *No new mail* means no mail is waiting to be read. If you had sent Joe mail, you can infer from *no new mail* and from the login time that he's read it by now. The command *finger -v* with a user ID shows a more "verbose" version.

For more on *finger*, type *man finger* at the shell prompt, or type *!man finger* at an MM prompt.

# Special Topics

#### **\* Concluding Hints**

After you become more adept at using MM, it. you may want to use a feature called *command retry*. This means that after you have typed a After your *.mminit* file is *take*n, MM then *take*s command and hit return, then realize that was the file *~/.mmrc*, which contains other MM not what you meant to do, you can redo the commands. For example, if you want to read command. When you get the prompt back your new mail automatically **every** time you from MM, if the **very next** thing you type is go into MM, you can put the *read* command from MM, if the very next thing you type is *<ctrl/p>*, MM will redisplay your last into your *.mmrc* file. command. You can then delete the offending parts and run the command you wanted. This If you have a *.mailrc* file in your directory (a saves you from having to retype the entire file with aliases for the "Mail" program), it is saves you from having to retype the entire file with aliases for the "Mail" program), it is command. You can also use this command in also *taken* upon entry to MM to find the aliases. conjunction with the command  $\langle \frac{ctrl}{n} \rangle$  to go Other "mail" commands are ignored. backwards and forwards (*<ctrl/n>* moves you forward) through the commands you have See the *take* command for an explanation of typed during the current MM session.  $\frac{1}{2}$  how other files can be *taken* also. typed during the current MM session.

MM will accept comments on any line. You can issue shell commands from inside<br>Comments are useful inside files run by the MM. Iust precede the command with the *take* command (see *help take*). Precede exclamation point "!". comments by *#*. If you want to put special characters like *#* or *[ESC]* into text, use the quoting character, *ctrl/v*. *ctrl/v* followed by any character simply inserts that character. Thus, # **BELLS** indicates that the rest of the line is comment, while  $\wedge v$ # (*ctrl/v* and then #) indicates literally Type a *<ctrl/g*> into your text to insert a bell the character #.

#### **FILES USED BY MM AT STARTUP**

Whenever MM starts up, it first *takes* the file **COMMUNICATIONS BREAKTHROUGH** *~/.mminit* to set up your environment. Since reading of the *.mminit* file can be somewhat<br>slow, MM knows how to write a faster version<br>of it, called ~/*.mmfast*. You will never need to<br>modify this file in any way, since MM takes<br>care of keeping it up to date with yo

**COMMAND RETRY** put *set fast-init-file no* in your *.mminit*, and MM will stop writing *.mmfast*. You can then delete

also *take*n upon entry to MM to find the aliases.

#### **COMMENTS SHELL COMMANDS**

Comments are useful in the command with the Precede  $\epsilon$  exclamation point "I"

sound (actually a "beep" on most terminals). Since the bell can be annoying to readers, save it for appropriate times.